IBM Cúram Social Program Management

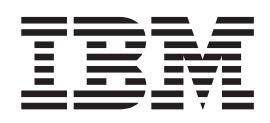

# Guide Cúram Intake

*Version 6.0.5*

IBM Cúram Social Program Management

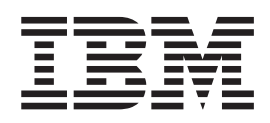

# Guide Cúram Intake

*Version 6.0.5*

**Important**

Avant d'utiliser le présent document et le produit associé, prenez connaissance des informations générales figurant à la section [«Remarques», à la page 45](#page-56-0)

LE PRESENT DOCUMENT EST LIVRE EN L'ETAT SANS AUCUNE GARANTIE EXPLICITE OU IMPLICITE. IBM DECLINE NOTAMMENT TOUTE RESPONSABILITE RELATIVE A CES INFORMATIONS EN CAS DE CONTREFACON AINSI QU'EN CAS DE DEFAUT D'APTITUDE A L'EXECUTION D'UN TRAVAIL DONNE.

Ce document est mis à jour périodiquement. Chaque nouvelle édition inclut les mises à jour. Les informations qui y sont fournies sont susceptibles d'être modifiées avant que les produits décrits ne deviennent eux-mêmes disponibles. En outre, il peut contenir des informations ou des références concernant certains produits, logiciels ou services non annoncés dans ce pays. Cela ne signifie cependant pas qu'ils y seront annoncés.

Pour plus de détails, pour toute demande d'ordre technique, ou pour obtenir des exemplaires de documents IBM, référez-vous aux documents d'annonce disponibles dans votre pays, ou adressez-vous à votre partenaire commercial.

Vous pouvez également consulter les serveurs Internet suivants :

- v [http://www.fr.ibm.com \(serveur IBM en France\)](http://www.fr.ibm.com)
- v [http://www.can.ibm.com \(serveur IBM au Canada\)](http://www.can.ibm.com)
- [http://www.ibm.com \(serveur IBM aux Etats-Unis\)](http://www.ibm.com)

*Compagnie IBM France Direction Qualité 17, avenue de l'Europe 92275 Bois-Colombes Cedex*

Cette édition s'applique à IBM Cúram Social Program Management v6.0 5 et à toutes les révisions suivantes, sauf indication contraire dans de nouvelles éditions.

Eléments sous licence - Propriété d'IBM.

**© Copyright IBM Corporation 2013.**

## **Table des matières**

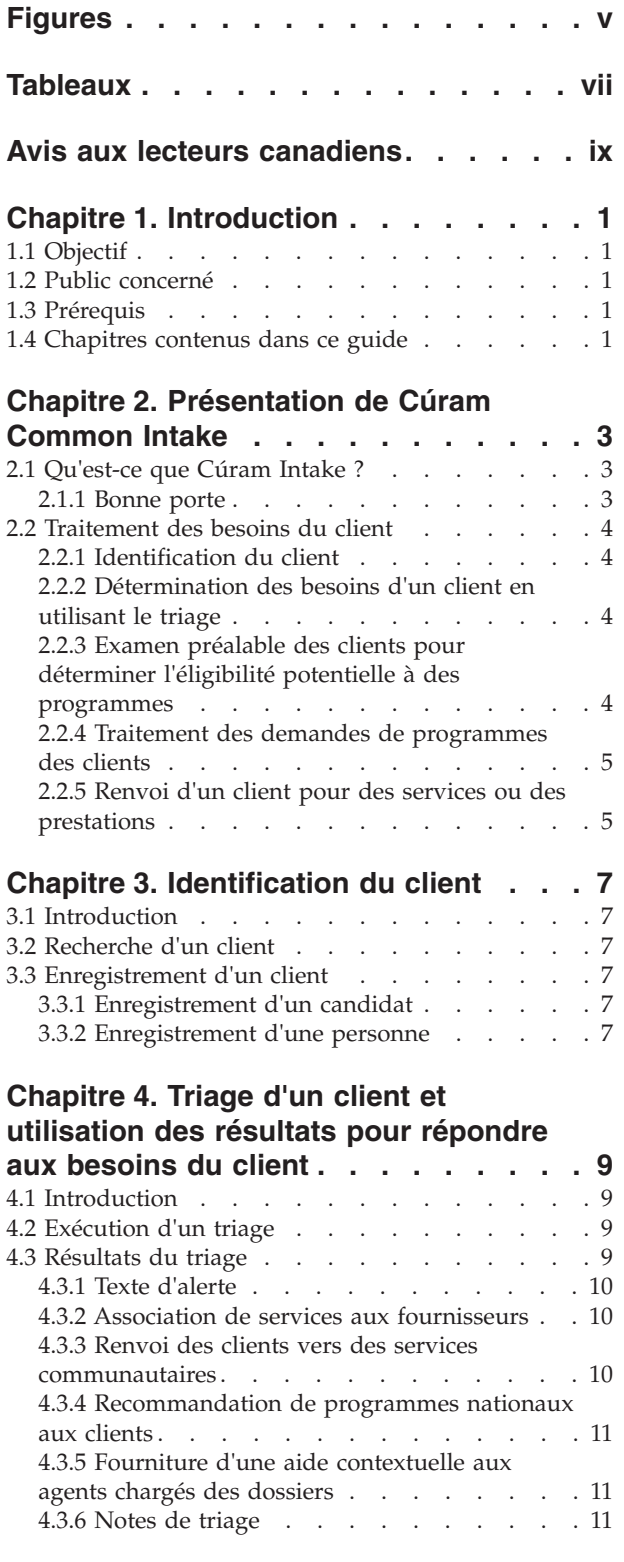

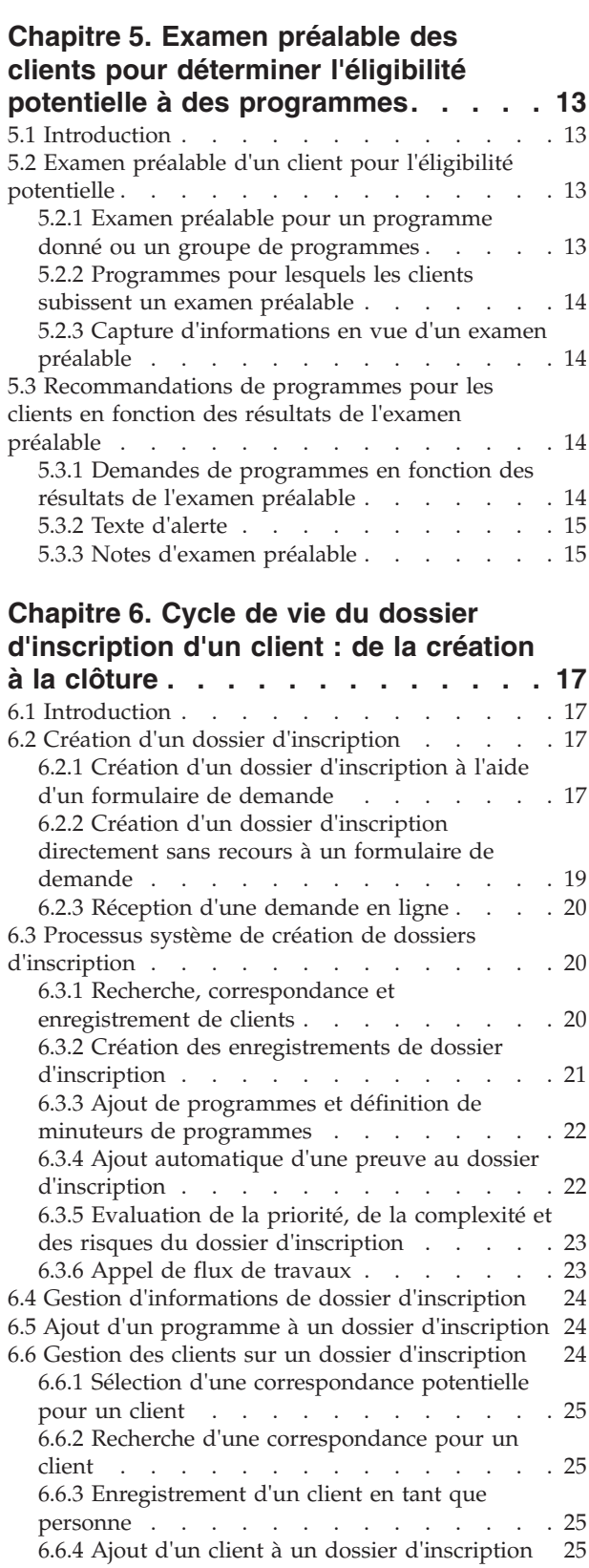

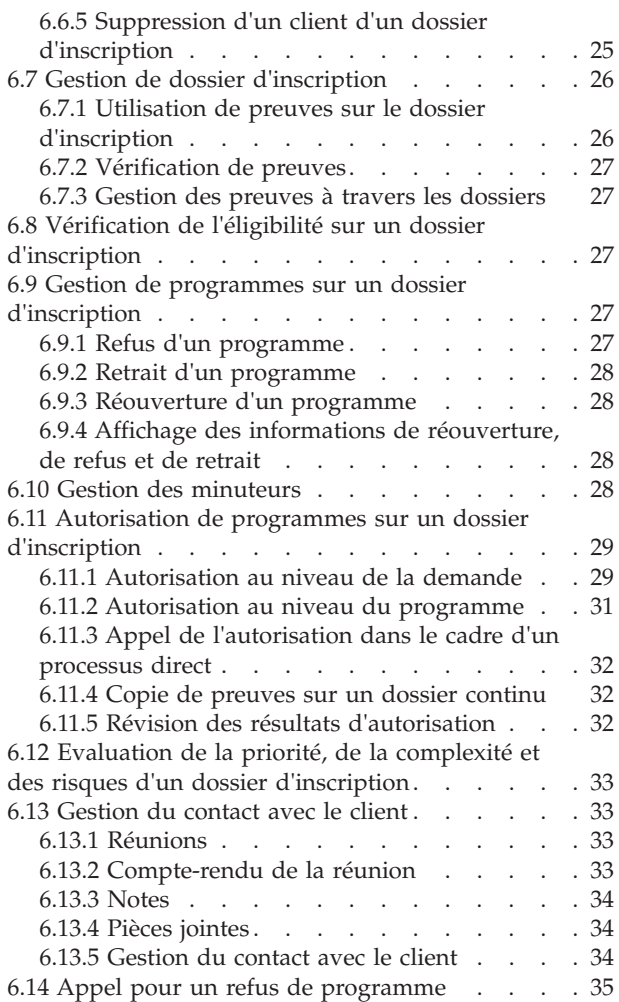

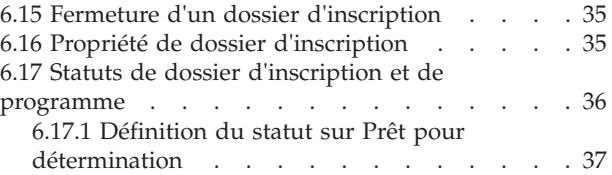

#### **[Chapitre 7. Renvoi d'un client vers des](#page-50-0) [organismes et des prestataires de](#page-50-0)**

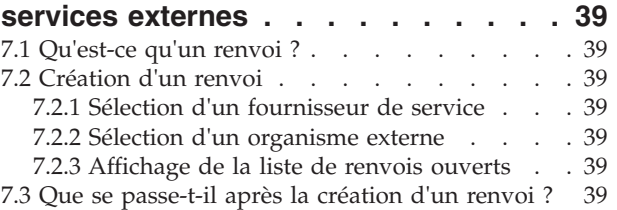

#### **[Chapitre 8. Outils supplémentaires](#page-52-0)**

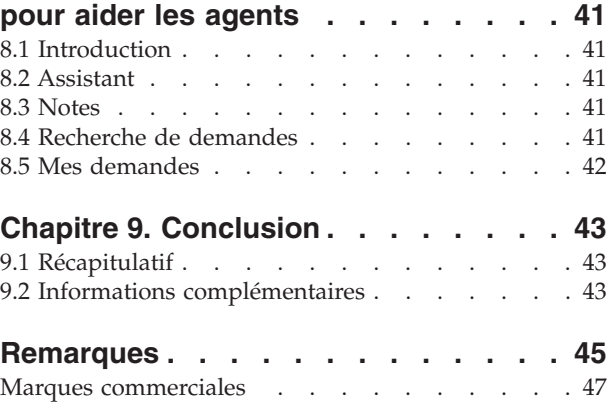

# <span id="page-6-0"></span>**Figures**

## <span id="page-8-0"></span>**Tableaux**

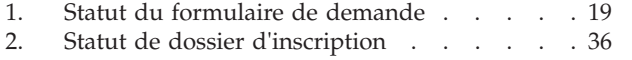

[3. Statut de programme](#page-47-0) . . . . . . . . . [36](#page-47-0)

### <span id="page-10-0"></span>**Avis aux lecteurs canadiens**

Le présent document a été traduit en France. Voici les principales différences et particularités dont vous devez tenir compte.

#### **Illustrations**

Les illustrations sont fournies à titre d'exemple. Certaines peuvent contenir des données propres à la France.

#### **Terminologie**

La terminologie des titres IBM peut différer d'un pays à l'autre. Reportez-vous au tableau ci-dessous, au besoin.

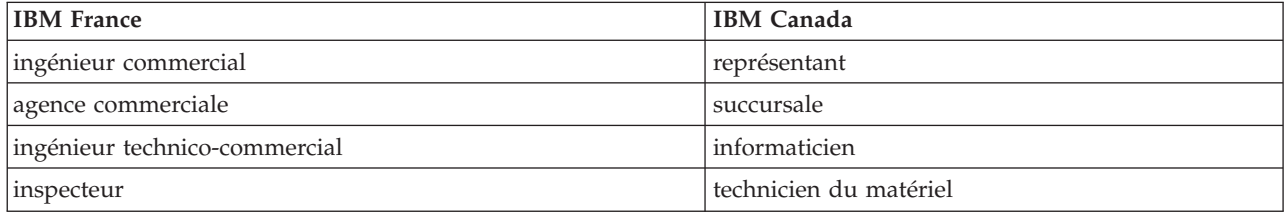

#### **Claviers**

Les lettres sont disposées différemment : le clavier français est de type AZERTY, et le clavier français-canadien de type QWERTY.

#### **OS/2 et Windows - Paramètres canadiens**

Au Canada, on utilise :

- v les pages de codes 850 (multilingue) et 863 (français-canadien),
- le code pays 002,
- le code clavier CF.

#### **Nomenclature**

Les touches présentées dans le tableau d'équivalence suivant sont libellées différemment selon qu'il s'agit du clavier de la France, du clavier du Canada ou du clavier des États-Unis. Reportez-vous à ce tableau pour faire correspondre les touches françaises figurant dans le présent document aux touches de votre clavier.

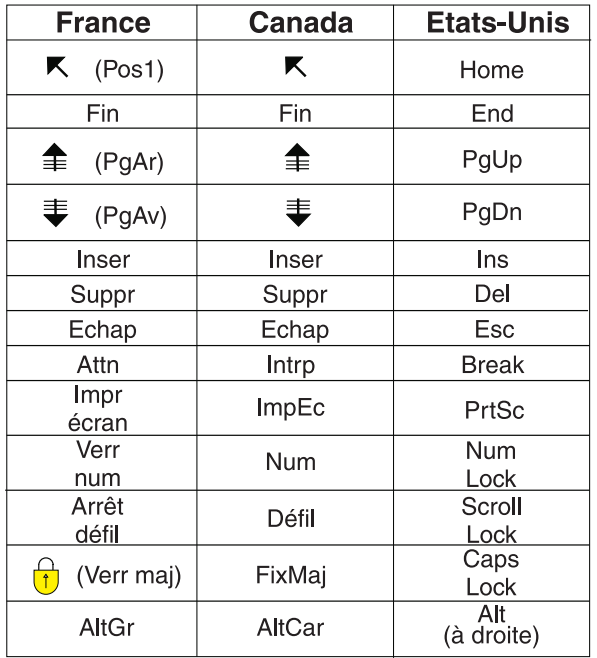

#### **Brevets**

Il est possible qu'IBM détienne des brevets ou qu'elle ait déposé des demandes de brevets portant sur certains sujets abordés dans ce document. Le fait qu'IBM vous fournisse le présent document ne signifie pas qu'elle vous accorde un permis d'utilisation de ces brevets. Vous pouvez envoyer, par écrit, vos demandes de renseignements relatives aux permis d'utilisation au directeur général des relations commerciales d'IBM, 3600 Steeles Avenue East, Markham, Ontario, L3R 9Z7.

#### **Assistance téléphonique**

Si vous avez besoin d'assistance ou si vous voulez commander du matériel, des logiciels et des publications IBM, contactez IBM direct au 1 800 465-1234.

### <span id="page-12-0"></span>**Chapitre 1. Introduction**

### **1.1 Objectif**

L'objectif de ce guide est de présenter Cúram Intake. Après avoir lu ce guide, le lecteur doit mieux comprendre comment il peut être utilisé pour mettre en correspondance les besoins d'un client avec les programmes et les services communautaires, et comment il aide les organisations à répondre à ces besoins en fournissant un processus d'admission configurable pour les programmes fournis par l'organisation.

Afin de mieux comprendre ces concepts, il convient de lire intégralement ce guide. Ce guide ne peut être utilisé comme guide d'apprentissage ou comme guide d'utilisation.

### **1.2 Public concerné**

Ce guide s'adresse à tous les lecteurs désireux de comprendre les concepts métier de Cúram Intake. Les lecteurs n'ont pas besoin de connaître l'application.

### **1.3 Prérequis**

Le lecteur doit déjà savoir comment l'organisation fournit des avantages et des services aux clients. Pour mieux comprendre les rubriques traitées dans ce guide, nous suggérons au lecteur de commencer par lire le Guide de Cúram Universal Access, le Guide de gestion des dossiers intégrés Cúram et le Guide Cúram - Participant.

#### **1.4 Chapitres contenus dans ce guide**

La liste suivante décrit les chapitres de ce guide :

#### **Présentation de Cúram Intake**

Ce chapitre traite des deux objectifs de Cúram Intake : fournir aux agents un moyen d'exécuter les fonctions requises du processus d'admission et fournir une approche collaborative "Bonne porte" au processus d'admission pour les clients effectuant une demande de prestation. Il fournit également une présentation détaillée des principaux composants de Cúram Intake.

#### **Identification du client**

Ce chapitre décrit le processus de recherche d'un client et son enregistrement dans le système.

#### **Triage d'un client et utilisation des résultats pour répondre aux besoins du client**

Ce chapitre décrit le processus de triage d'un client pour identifier ses besoins et y répondre de manière efficace. Il fournit également des informations sur la manière d'effectuer le triage et sur la manière dont les résultats du triage peuvent être utilisés pour répondre aux besoins du client.

#### **Examen préalable des clients pour déterminer leur éligibilité potentielle à des programmes**

Ce chapitre fournit des informations sur le processus d'examen préalable des clients permettant de déterminer leur éligibilité potentielle à un ou plusieurs programmes.

#### **Cycle de vie du dossier d'inscription d'un client : de la création à la clôture**

Ce chapitre fournit des informations sur le cycle de vie d'un dossier d'inscription à des programmes, de la création à la clôture. Il décrit également les différents composants du processus d'inscription et leurs paramètres de configuration associés.

#### **Renvoi d'un client vers des agences externes et des fournisseurs de services**

Ce chapitre fournit des informations sur le renvoi et sur la manière dont il est créé et envoyé à un fournisseur de services communautaires et/ou à une agence externe.

#### **Outils supplémentaires pour aider les agents**

Ce chapitre fournit des informations sur les outils disponibles pour les agents via le processus d'admission.

### <span id="page-14-0"></span>**Chapitre 2. Présentation de Cúram Common Intake**

### **2.1 Qu'est-ce que Cúram Intake ?**

La plupart des organisations Social Enterprise Management (SEM), y compris les organisations liées au soutien au revenu, à l'enfance et aux services à la famille, ont besoin que leurs clients effectuent un processus d'admission pour établir une demande de produits et/ou services fournis par les organisations. Traditionnellement, les organisations adoptent une approche cloisonnée de la prestation de services et de la distribution de produits, y compris du processus d'admission. Un client unique peut devoir effectuer un processus d'admission semblable dans plusieurs organisations ou avec différents agents pour obtenir des prestations ou des services. Les mêmes informations peuvent être capturées plusieurs fois, et des décalages temporels peuvent s'ensuivre alors que des clients attendent des décisions relatives à des demandes avant de décider s'ils doivent solliciter d'autres prestations ou services.

L'objectif de Cúram Intake est double. D'abord, il vise à fournir un moyen pour les agents d'une organisation d'exécuter les fonctions requises dans le cadre d'un processus d'admission de manière cohérente et utile. Ensuite, il vise à aider les agences à fournir une approche collaborative "Bonne porte" du processus d'admission pour les clients nécessitant des prestations ou des services. Cela permet de réduire le nombre de contacts qu'un client doit effectuer pour évaluer les prestations et/ou services dans plusieurs organismes en donnant la possibilité aux employés d'exécuter le processus d'admission dans plusieurs programmes.

Cúram Intake fournit des fonctions pour la prise en charge du processus d'admission suivant :

- triage
- v examen préalable
- demande
- les renvois

#### **2.1.1 Bonne porte**

L'approche "Bonne porte" offre aux clients une passerelle universelle vers les services communautaires et les programmes gouvernementaux. Elle permet aux clients de s'adresser à l'organisation avec le problème auquel ils font face, au lieu de se focaliser sur une idée préconçue des programmes ou des services qu'ils pensent devoir recevoir. L'approche "Bonne porte" permet aux agents d'identifier à l'avance les besoins du client, et de déterminer la meilleure manière de poursuivre avec le client, par exemple, en renvoyant le client vers une agence externe ou un service communautaire, en effectuant un examen préalable du client pour l'éligibilité, ou en effectuant une demande pour un programme. L'approche comprend également le concept de PCR (Priority, Complexity, Risk), où l'organisation peut fournir une réponse différentielle en fonction de la situation du client. Par exemple, si un client est sans domicile et qu'il a instamment besoin de nourriture et d'un abri, l'organisation peut définir les priorités de la demande de prestations de ce client afin qu'elle soit rapidement traitée, puis affecter un agent spécialiste pour travailler avec le client.

Cúram Intake fournit une approche flexible au processus d'admission, dans la mesure où les agents ne sont pas tenus de suivre une certaine démarche. Chaque étape du processus d'admission est facultative pour un agent, ce dernier décide de la meilleure démarche en fonction des besoins du client. Par exemple, si un nouveau client se présente à une organisation avec certains besoins, l'agent peut décider de commencer par un triage pour identifier les besoins fondamentaux du client. Lorsque les besoins du client ont été établis, les services et programmes qui répondent à ces besoins peuvent être identifiés. L'agent peut ensuite continuer avec un examen préalable pour déterminer les programmes auxquels le client est potentiellement admissible, puis remplir une demande pour un ou plusieurs des programmes. Un autre client peut s'adresse à l'organisation pour solliciter un programme spécifique, auquel cas, l'agent peut passer les étapes du triage et de l'examen préalable, et effectuer directement la demande pour le programme que le client sollicite.

#### <span id="page-15-0"></span>**2.2 Traitement des besoins du client**

Les clients se tournent généralement vers une organisation en pensant à un programme ou un service qui répondrait à leurs besoins. Par conséquent, certains clients postulent pour des programmes auxquels ils ne sont pas admissibles, ou sans connaissance de l'étendue des programmes et services qui leur sont disponibles. Cúram Intake répond à ce problème en fournissant des fonctions qui aident l'agent à identifier les besoins du client, puis à déterminer la meilleure réponse pour ce client.

Un client peut se tourner vers une organisation avec un ou plusieurs besoins pour lesquels il ou elle a besoin d'aide. Les besoins du client sont répartis dans les catégories générales suivantes :

- besoins alimentaires
- besoin d'abri
- besoin de sécurité
- besoin de santé
- besoin financier
- formation

Cúram Intake fournit une fonction de triage que les agents peuvent utiliser pour identifier les besoins du client et déterminer la meilleure réponse pour le client. Suite au triage, l'agent peut continuer en procédant à un examen préalable, déterminer l'éligibilité potentielle d'un client pour des programmes fournis en interne par l'organisation et en externe par d'autres agences. L'agent peut également créer un renvoi pour un fournisseur de services communautaires, ou poursuivre avec une demande pour des programmes.

Les sections et les chapitres suivants décrivent ces fonctions plus en détail.

#### **2.2.1 Identification du client**

Lorsqu'un client s'adresse à l'organisation, l'agent cherche à déterminer s'il ou elle est un client existant de l'organisation. Si le client est nouveau, l'agent peut l'enregistrer et poursuivre le processus d'admission.

#### **2.2.2 Détermination des besoins d'un client en utilisant le triage**

Le triage permet aux agents d'évaluer rapidement les besoins d'un client lorsque ce dernier s'adresse à l'organisation. Par exemple, un client peut être confronté à un besoin immédiat de nourriture pour sa famille. Le triage identifie ces besoins et fournit une liste des services et programmes permettant de répondre à ces besoins.

#### **2.2.3 Examen préalable des clients pour déterminer l'éligibilité potentielle à des programmes**

Cúram Intake fournit l'architecture sous-jacente permettant à une organisation de réaliser des examens préalables d'éligibilité. L'examen préalable fournit à l'agent un moyen de déterminer si un client est potentiellement admissible pour un ou plusieurs programmes en fonction des réponses à une série de questions de haut niveau. En fonction de la détermination à partir d'un examen préalable, le client peut décider s'il souhaite poursuivre et postuler à des programmes.

Les résultats de l'examen préalable sont déterminés par un petit ensemble de règles d'éligibilité qui s'exécutent sur les réponses fournies par un client. Cúram Intake optimise l'infrastructure Cúram Intelligent Evidence Gathering (IEG) afin de permettre aux agences de configurer les flux guidés d'examens préalables spécifiquement pour leurs programmes.

### <span id="page-16-0"></span>**2.2.4 Traitement des demandes de programmes des clients**

Pour solliciter la plupart des programmes, un client doit soumettre une demande. Les clients doivent fournir certaines informations nécessaires pour solliciter le programme, notamment des détails personnels, composition du ménage, revenu, dépenses, emploi, formation, etc. Ces informations deviennent des preuves dans la demande du client et sont utilisées pour l'autorisation des programmes qu'il sollicite. Une demande doit être soumise par l'un des moyens suivants :

- dans l'organisme (face à face)
- par téléphone
- en ligne via Cúram Universal Access
- par la poste

Cúram Intake fournit un dossier d'inscription qui permet de gérer toutes les informations appartenant à une sollicitation de programmes. Lorsqu'une demande est introduite par un client, plusieurs étapes de traitement sont menées manuellement par l'agent, ou automatiquement par le système, en fonction des configurations de l'organisation. Ces étapes incluent la création d'un dossier d'inscription, le processus de recherche et de correspondances des clients, la gestion des preuves, ainsi que les vérifications et l'autorisation des programmes. Cúram Intake fournit les configurations et les fonctions requises pour traiter un dossier d'inscription jusqu'à son achèvement.

#### **2.2.5 Renvoi d'un client pour des services ou des prestations**

Un renvoi est un courrier électronique envoyé à un fournisseur externe ou à une agence pour les informer qu'un client a besoin de leurs services ou prestations. L'agent peut créer des renvois pour des services ou des programmes fournis en externe à toute étape du processus d'admission. L'agent peut déterminer que le client pourrait bénéficier d'un service ou d'un programme particulier en passant en revue la demande ou l'examen préalable. Il existe également plusieurs points du processus auxquels le système recommande des services ou des programmes en fonction des informations fournies par le client. Par exemple, lorsqu'un triage est effectué. L'agent peut créer des renvois pour ces programmes et services recommandés fournis par des agences externes.

### <span id="page-18-0"></span>**Chapitre 3. Identification du client**

### **3.1 Introduction**

La première étape du processus d'admission pour un agent est de rechercher ou d'enregistrer le client. Lors du contact initial, l'agent peut déterminer si le client est déjà enregistré dans le système ou s'il est nouveau pour l'organisation. L'agent peut ne pas disposer de toutes les informations nécessaires requises pour un enregistrement complet ; il peut donc enregistrer le client en tant que personne candidate avec un minimum de données. Un enregistrement complet pourra être effectué ultérieurement lorsque toutes les informations requises seront disponibles.

### **3.2 Recherche d'un client**

L'agent démarre le processus d'admission en recherchant le client dans le système. L'agent peut consulter les résultats de la recherche et voir si les détails d'une personne déjà enregistrée dans le système correspondent au client. Si une correspondance est identifiée, l'agent peut sélectionner le client depuis les résultats de la recherche et démarrer le processus d'admission.

La fonctionnalité de recherche de personnes permet à l'agent d'effectuer une recherche sur toutes les personnes et personnes candidates enregistrées sur le système. Pour plus d'informations sur la recherche de personnes, voir le Guide Cúram - Participant.

### **3.3 Enregistrement d'un client**

L'agent peut enregistrer un nouveau client en tant que personne ou en tant que participant candidat. En général, un client est enregistré en tant que candidat jusqu'à ce qu'il remplisse une demande pour un programme. Dès lors, il est enregistré complètement en tant que personne. Les informations Cúram Intake telles que les triages, les examens préalables, les dossiers d'inscription, les formulaires d'inscription et les recommandations sont associées à l'enregistrement de participant du client.

### **3.3.1 Enregistrement d'un candidat**

Les clients sont enregistrés en tant que candidats lorsque l'organisation ne dispose pas de suffisamment d'informations pour les enregistrer en tant que personnes. Les candidats sont créés sur le même modèle que les personnes mais les informations requises sont moindre. Si l'organisation reçoit plus d'informations sur un client après son enregistrement en tant que personne candidate, par exemple si le client remplit une demande pour un programme, le candidat peut ensuite être enregistré en tant que personne. Pour plus d'informations sur les personnes candidates, voir le Guide Cúram - Participant.

Cúram Intake fournit une fonction de recherche automatique et de correspondance, que chaque organisation peut configurer pour une utilisation au cours du processus de création du dossier d'inscription. Cette fonction recherche automatiquement les personnes enregistrées correspondant aux détails de la personne candidate inscrite au programmes et, selon les critères de recherche configurés, détermine si le candidat peut correspondre à une personne enregistrée automatiquement. Pour plus d'informations, voir la section [6.3.1, «Recherche, correspondance et enregistrement de clients», à la page](#page-31-0) [20.](#page-31-0)

### **3.3.2 Enregistrement d'une personne**

L'agent choisit d'enregistrer une personne lorsque les données requises sur le client sont disponibles. Le système permet également à l'agent de vérifier si un participant a déjà été enregistré afin d'éviter la création d'enregistrements de personnes en double. Pour plus d'informations sur l'enregistrement d'une personne, voir le Guide Cúram - Participant.

### <span id="page-20-0"></span>**Chapitre 4. Triage d'un client et utilisation des résultats pour répondre aux besoins du client**

### **4.1 Introduction**

L'identification des besoins d'un client ainsi que la réponse à ces besoins de manière efficace représentent une fonction essentielle pour une organisation assurant des services sociaux. Dans un contexte social, chaque personne a six besoins essentiels : la nourriture, le logement, la santé, l'éducation, les finances et la sécurité. Tous ces besoins sont étroitement liés et entretiennent une relation complexe. Lorsque l'un de ces besoins immédiats n'est pas satisfait, il est probable que la personne souffre également dans d'autres domaines. Le triage permet à l'agent d'évaluer rapidement les besoins d'un client lorsqu'il appelle ou se rend dans l'organisme en posant un groupe de questions de base. Le résultat permet à l'agent de comprendre la situation du client par rapport aux besoins de base.

Dans Cúram Intake, le triage peut être effectué par l'agent, ce qui génère une liste des services, fournisseurs de services et programmes appropriés, ce afin de répondre aux besoins du client. Par exemple, un client appelé John Smith vient de perdre son emploi. Il se rend à l'organisation où l'on constate qu'il a des loyers de retard et a absolument besoin de nourriture pour sa famille. Le triage permet d'identifier ces besoins et de fournir une liste des programmes et services appropriés afin de répondre à ces besoins. Dans cet exemple, il eut être conseillé à John de faire une demande d'allègement du loyer et d'assistance alimentaire.

Le triage peut être effectué à tout moment par l'agent, cependant celui-ci est généralement utilisé lorsqu'un client a besoin d'aide et qu'il n'est pas au courant des services et programmes dont il peut bénéficier.

#### **4.2 Exécution d'un triage**

Dès que le client appelle ou se présente à un bureau de l'organisation, un triage peut être effectué pour définir ses besoins. Le triage peut être effectué pour une personne candidate ou une personne enregistrée.

Lors du triage, l'agent pose au client un ensemble de questions destinées à collecter des informations sur la situation du client. Les réponses aux questions de triage sont à choix multiple, ce qui signifie que le triage peut être effectué rapidement. Pour afficher les résultats, au moins une réponse doit avoir été fournie pour les questions de triage. Un script Cúram Intelligent Evidence Gathering (IEG) prêt à l'emploi est fourni avec Cúram Intake pour les clients souhaitant inclure le triage dans leur processus d'admission. Le script inclut un ensemble de questions destinées à identifier si le client a un besoin urgent dans l'un des domaines mentionnés dans la section précédente.

**Remarque :** Une fois le triage commencé, celui-ci ne peut être sauvegardé et ouvert ultérieurement. L'agent peut soit le terminer, soit le supprimer.

#### **4.3 Résultats du triage**

En fonction des réponses du client aux questions de triage, l'agent accède à une liste des services de communauté, des fournisseurs de services et/ou des programmes gouvernementaux recommandés les plus appropriés aux besoins du client. Des alertes urgentes peuvent également s'afficher sur la page des résultats pour mettre l'accent sur les éventuels besoins urgents du client. Ces résultats sont obtenus via un jeu de règles Cúram Eligibility Rule (CER) qui s'exécute après que l'agent a envoyé les réponses du triage. A partir des résultats d'un triage, l'agent peut :

v créer des renvois vers des services de communauté et/ou des agences de programme externes ;

- <span id="page-21-0"></span>v poursuivre l'examen préalable du client pour déterminer l'éligibilité potentielle aux programmes recommandés ;
- v effectuer des demandes de programmes ;
- répondre à une urgence identifiée éventuelle.

Un historique des recommandations de triage est conservé pour chaque triage terminé d'un client. L'historique enregistre la date et l'heure du triage, les alertes ainsi que les services et programmes recommandés. Les sections ci-dessous présentent ces fonctions plus en détail.

### **4.3.1 Texte d'alerte**

En fonction des réponses fournies par le client, il peut être nécessaire d'alerter l'agent sur des informations importantes. Par exemple, si le client a répondu qu'il avait un besoin urgent, il peut être nécessaire d'indiquer à l'agent d'appeler immédiatement les services d'urgence. Plusieurs alertes peuvent être affichées en fonction des réponses du client. Les alertes peuvent être dans le jeu de règles du triage puis affichées dans l'onglet des résultats de ce dernier.

#### **4.3.2 Association de services aux fournisseurs**

Cúram Intake fournit une liste des services de communauté recommandés pour répondre aux besoins essentiels du client. Les fournisseurs de services recommandés sont affichés sur une carte, ce qui permet à l'agent de sélectionner facilement le service le plus adapté. Plusieurs services présélectionnés sont affichés en premier, ce qui permet d'éviter d'afficher trop de fournisseurs sur la carte.

La carte affiche les fournisseurs de l'organisme et l'emplacement du client. La carte permet également à l'agent de rechercher des fournisseurs dans une région spécifique. Par exemple, si l'agent entre 'Springfield', tous les fournisseurs pour les services sélectionnés dans la région de Springfield s'affichent sur la carte.

**Remarque :** Pour mapper et afficher les services recommandés, Cúram Provider Management doit être installé et configuré. Pour plus d'informations, consultez le Guide Cúram Provider Management.

#### **4.3.2.1 Affichage des détails du fournisseur**

Cúram Intake affiche les informations relatives au fournisseur pour permettre à l'agent de rechercher le fournisseur le mieux adapté aux besoins du client. Vous pouvez afficher des détails sur le fournisseur en le sélectionnant sur la carte. Une fois la sélection effectuée, l'agent peut choisir d'afficher davantage d'informations sur le fournisseur.

#### **4.3.3 Renvoi des clients vers des services communautaires**

Dans le cadre de l'approche No Wrong Door (les utilisateurs sont assurés de frapper à la bonne porte), les agents peuvent renvoyer des clients vers des fournisseurs de services de communauté en mesure de les aider à répondre à leurs besoins essentiels. Il se peut que l'organisation ne puisse pas fournir de programme répondant aux besoins du client ou que le client ne soit pas éligible à un programme. Dans ces cas-là, l'agent peut renvoyer le client vers un fournisseur de services en mesure de l'aide.

Les agents peuvent créer des renvois vers de fournisseurs de services de communauté en fonction des résultats du triage du client. Le renvoi correspond à un simple formulaire prérenseigné avec les informations du fournisseur ainsi que toutes les informations de contact disponibles du client. L'agent peut envoyer, éditer ou supprimer un renvoi de service de communauté non envoyé. En choisissant d'envoyer un renvoi, celui-ci est envoyé au fournisseur par courrier électronique.

### <span id="page-22-0"></span>**4.3.4 Recommandation de programmes nationaux aux clients**

En plus de fournir à l'agent des détails sur les services de communauté répondant aux besoins du client, le système fournit également des informations sur les programmes gouvernementaux auxquels le client peut être éligible. A partir des résultats d'un triage, un agent peut effectuer un examen préalable, déposer une demande ou créer un renvoi pour plusieurs programmes gouvernementaux pouvant répondre aux besoins du client. Selon les réponses fournies par le client au script de questions, le jeu de règles CER identifie les programmes fournis en interne par cette agence, ou externe par d'autres agences. Dans le cas des programmes internes, l'agent peut effectuer un examen préalable ou déposer une demande de prestation. Pour plus d'informations sur l'examen préalable et le processus d'admission de demande, voir [Chapitre 5, «Examen préalable des clients pour déterminer l'éligibilité potentielle à des programmes», à la](#page-24-0) [page 13](#page-24-0) et [Chapitre 6, «Cycle de vie du dossier d'inscription d'un client : de la création à la clôture», à la](#page-28-0) [page 17.](#page-28-0)

Lorsqu'un programme est fourni par une agence externe, l'agent peut choisir d'effectuer un examen préalable pour le programme ou de créer un renvoi vers l'agence au nom du client. Cúram Intake permet de créer un renvoi vers une agence externe à partir des résultats du triage à l'aide d'un assistant en deux étapes. L'assistant est prérenseigné à l'aide des informations du programme et des informations de contact du client disponibles. L'agent peut envoyer, éditer ou supprimer un renvoi de programme non envoyés. Ces trois actions peuvent être effectuées sur des renvois non envoyés. En choisissant d'envoyer un renvoi, celui-ci est envoyé au fournisseur par courrier électronique. Pour plus d'informations sur les renvois, voir [Chapitre 7, «Renvoi d'un client vers des organismes et des prestataires de services externes»,](#page-50-0) [à la page 39.](#page-50-0)

#### **4.3.5 Fourniture d'une aide contextuelle aux agents chargés des dossiers**

L'assistant est un outil qui fournit des rappels et conseils contextuels à l'agent tout au long du processus d'admission. Lors de l'accès à l'assistant depuis le triage, celui-ci affiche des conseils basés sur les données saisies lors du triage. Les conseils guident l'agent vers les domaines pouvant exiger son attention. Par exemple, les conseils peuvent indiquer à l'agent que, d'après les derniers résultats du triage, le client doit faire l'objet d'un examen préalable pour l'aide alimentaire et financière, puis fournissent un lien vers les programmes les plus appropriés en fonction des résultats du triage. A partir de là, l'agent peut choisir de terminer le processus d'examen préalable pour les programmes recommandés. Pour plus d'informations sur l'assistant, consultez la section [8.2, «Assistant», à la page 41.](#page-52-0)

#### **4.3.6 Notes de triage**

L'agent peut capturer et conserver des notes spécifiquement liées à un enregistrement de triage. La fonction de notes est accessible depuis l'onglet des résultats de triage. Pour plus d'informations sur les notes, voir le [8.3, «Notes», à la page 41.](#page-52-0)

### <span id="page-24-0"></span>**Chapitre 5. Examen préalable des clients pour déterminer l'éligibilité potentielle à des programmes**

### **5.1 Introduction**

Ce chapitre fournit des détails sur l'examen préalable d'éligibilité qui permet à un agent de déterminer si un client est potentiellement admissible à un ou plusieurs programmes en fonction de questions guidées de haut niveau configurées par l'organisation.

L'agent peut effectuer un examen préalable pour une personne candidate ou une personne enregistrée. L'éligibilité potentielle aux programmes sélectionnés est déterminée via l'exécution des règles d'éligibilité sur les réponses du client aux questions. Une liste des programmes gouvernementaux recommandés les plus appropriés aux besoins du client s'affiche pour l'agent. Les alertes urgentes peuvent également être affichées si le système détermine que le client rencontre un besoin urgent.

Lorsqu'un examen préalable est terminé, l'agent peut solliciter les programmes disponibles de l'agence, créer des renvois vers les programmes disponibles dans des agences externes, ou répondre à une urgence qui serait identifiée.

Un historique des recommandations d'examen préalable est conservé pour chaque examen préalable terminé. Il est accessible à partir de la liste des examens préalables pour la personne. L'enregistrement d'historique stocke la date et l'heure de l'examen préalable, les alertes et les programmes recommandés.

Cúram Intake ne fournit pas de scripts et de règles d'examen préalable préconfigurés, toutefois l'infrastructure sous-jacente permet à une agence d'utiliser ses propres scripts et règles pour les programmes qu'elle souhaite rendre disponibles à ses agents.

### **5.2 Examen préalable d'un client pour l'éligibilité potentielle**

Cúram Intake permet à un agent d'effectuer l'examen préalable d'un client à partir de différentes zones de l'application. L'agent peut effectuer un examen préalable de l'éligibilité à partir de la page relative aux recommandations de triage. Il peut également ignorer le triage et passer directement à l'examen préalable de l'éligibilité. L'examen préalable de l'éligibilité est facultatif, l'agent peut décider d'ignorer complètement cette étape ou d'y retourner ultérieurement au cours du processus. Si une inscription à un programme a été reçue via le portail en ligne, ou par mail, il est peu probable que l'agent effectue un examen préalable de l'éligibilité, dans la mesure où le client a déjà décidé d'envoyer une demande.

#### **5.2.1 Examen préalable pour un programme donné ou un groupe de programmes**

Certaines organisations n'effectuent qu'un seul type d'examen préalable sur leurs clients tandis que d'autres en effectuent plusieurs. Pour répondre à ces différentes exigences, Cúram Intake permet l'utilisation d'un seul ou de plusieurs examens préalables. Par exemple, une organisation peut choisir de configurer plusieurs catégories d'examens préalables afin d'exécuter un examen préalable des services sanitaires et sociaux et un examen préalable d'assurance chômage pour leurs clients. Lorsque plusieurs examens préalables sont disponibles, la première étape du processus consiste à sélectionner la catégorie d'examen préalable. Si l'option d'examen préalable unique est disponible, la sélection de la catégorie d'examen préalable est ignorée et l'agent passe directement à un nouvel examen préalable. Dans cette section il peut sélectionner les programmes pour lesquels le client doit subir un examen préalable.

Une fois que l'agent démarre le script d'examen préalable, un ensemble guidé de questions est utilisé (en fonction du script IEG configuré de l'organisation), à la fin duquel les règles configurées sont exécutées pour déterminer l'éligibilité potentielle aux programmes configurés par l'organisation.

<span id="page-25-0"></span>Les résultats de l'examen préalable indiquent une éligibilité potentielle et ne garantissent pas que le client sera éligible. Les résultats peuvent former la base d'une décision du client concernant la poursuite du processus d'admission. Si le client ne souhaite pas poursuivre, alors l'agent peut l'orienter vers d'autres agences ou fournisseurs de services en mesure de l'aider. S'il souhaite poursuivre l'inscription, alors l'agent peut remplir une demande pour tous les programmes pour lesquels l'organisation dispose d'un processus de demande configuré.

L'agent peut choisir d'annuler un examen préalable en cours sans l'enregistrer ou l'enregistrer et le terminer ultérieurement. Afin d'empêcher la création d'enregistrements d'examen préalables en cours en double, l'agent ne peut pas créer de nouvel examen préalable pour un programme disposant déjà d'un examen préalable en cours. Par exemple, l'agent démarre l'examen préalable d'un client pour un programme d'assistance sociale et enregistre le script d'examen préalable en cours. Plus tard, lorsque l'agent démarre ou nouvel examen préalable pour des programmes d'assistance pour la garde d'enfant et médicale pour ce même client, il doit reprendre ou annuler l'examen préalable en cours existant du programme d'assistance sociale.

#### **5.2.2 Programmes pour lesquels les clients subissent un examen préalable**

L'organisation peut personnaliser les programmes pour lesquels les clients peuvent subir un examen préalable. Des règles métier configurées sont appliquées aux données collectées pour déterminer l'éligibilité potentielle aux programmes. Chaque programme doit disposer de son propre jeu de règles métier, utilisées pour déterminer l'éligibilité.

### **5.2.3 Capture d'informations en vue d'un examen préalable**

Cúram Intake exploite l'infrastructure Cúram Intelligent Evidence Gathering (IEG) pour permettre aux organisations de configurer les scripts de question de l'examen préalable spécifiquement pour les programmes requis. Un examen préalable peut être envoyé une fois que le minimum d'informations requises a été renseigné. Des groupes de questions sont présentés de manière séquentielle, et les réponses à celles-ci sont renseignées par l'agent tout au long de l'examen préalable. Les questions peuvent être catégorisées, en fonction du type d'informations capturées lors de l'examen préalable, par exemple : foyer, avantages, revenu, ressources et dépenses.

#### **5.3 Recommandations de programmes pour les clients en fonction des résultats de l'examen préalable**

En fonction des réponses fournies par le client, les résultats des programmes sélectionnés par l'agent pour l'examen préalable s'affichent pour l'agent. Les résultats de l'examen préalable indiquent à l'agent si le client est potentiellement admissible pour le programme analysé et fournissent une brève description de la détermination d'éligibilité. Des alertes urgentes peuvent également s'afficher pour mettre en évidence des informations importantes. Les résultats sont déterminés grâce à un ensemble de règles d'éligibilité (CER) qui s'exécute lorsque l'agent a soumis les réponses de l'examen préalable.

Lorsqu'un préalable est terminé, l'agent peut solliciter les programmes disponibles dans l'organisation au nom du client, créer des renvois vers des programmes disponibles dans des agences externes, ou répondre à une urgence qui serait identifiée.

#### **5.3.1 Demandes de programmes en fonction des résultats de l'examen préalable**

A partir des résultats de l'examen préalable, un agent peut afficher une liste des programmes disponibles dans l'agence ainsi que des programmes disponibles dans des agences externes. La liste fournit également des informations permettant de savoir si le client est potentiellement éligible aux programmes affichés, ou si l'éligibilité ne peut être déterminée.

<span id="page-26-0"></span>En fonction des résultats de l'examen préalable, un agent peut choisir d'appliquer ou de créer un renvoi vers différents programmes gouvernementaux. L'agent peut remplir une demande pour les programmes disponibles dans l'agence. Pour plus d'informations sur le processus de demande, voir le [Chapitre 6,](#page-28-0) [«Cycle de vie du dossier d'inscription d'un client : de la création à la clôture», à la page 17.](#page-28-0) Lorsqu'un programme est fourni par une agence externe, l'agent peut choisir de créer un renvoi vers cette agence au nom du client. Cúram Intake permet de créer un renvoi vers une agence externe en fonction des résultats d'un examen préalable à l'aide d'un assistant en deux étapes. Pour plus d'informations sur le processus de renvoi, voir le [Chapitre 7, «Renvoi d'un client vers des organismes et des prestataires de services](#page-50-0) [externes», à la page 39.](#page-50-0)

#### **5.3.2 Texte d'alerte**

En fonction des réponses fournies par le client, il peut être nécessaire d'alerter l'agent sur des informations importantes. Par exemple, si le client a un besoin urgent, il peut être nécessaire d'indiquer à l'agent d'appeler immédiatement les services d'urgence. Plusieurs alertes peuvent être affichées en fonction des réponses du client.

#### **5.3.3 Notes d'examen préalable**

Dans Cúram Intake, l'agent peut capturer et conserver des notes spécifiquement liées à un enregistrement d'examen préalable. Pour plus d'informations sur les notes, voir le [8.3, «Notes», à la page 41.](#page-52-0)

### <span id="page-28-0"></span>**Chapitre 6. Cycle de vie du dossier d'inscription d'un client : de la création à la clôture**

### **6.1 Introduction**

Afin de demander les prestations ou services fournis par un programme, la plupart des organisations SEM exigent que le client soumette une demande. Une demande inclut généralement le ou les clients qui font la demande du programme, les preuves obligatoires pour autoriser le programme, ainsi que les informations relatives à la demande comme la date de demande. Cúram Intake fournit un dossier d'inscription pour gérer les informations relatives à une demande de programmes. Le dossier d'inscription peut également être configuré afin d'inclure des minuteurs de programme, des vérifications d'éligibilité, des évaluations PCR (Priority, Complexity and Risk) ainsi que la possibilité de créer un appel de refus de programme.

Un dossier d'inscription peut être créé de diverses manières, en fonction des configurations d'une organisation :

- v Lorsqu'un agent interne crée directement un dossier d'inscription pour un client
- v Lorsqu'un agent interne soumet un formulaire de demande pour un client
- Lorsqu'un citoyen en ligne soumet une demande via Universal Access

Une fois que le dossier d'inscription est créé, plusieurs étapes de traitement sont effectuées avant que la demande ne soit fermée, notamment l'enregistrement du client, la capture des preuves et des vérifications ainsi que l'autorisation du programme. Ces étapes peuvent être réalisées automatiquement ou manuellement par l'agent, en fonction de la manière dont le dossier d'inscription est configuré. Les sections suivantes décrivent les fonctions et le traitement fournis avec le dossier d'inscription.

### **6.2 Création d'un dossier d'inscription**

Un dossier d'inscription peut être créé manuellement par un agent ou être automatiquement créé lorsqu'une demande est soumise par un citoyen en ligne depuis Universal Access. L'organisation peut déterminer si un agent peut créer le dossier d'inscription avec ou sans formulaire de demande.

Lorsqu'un agent crée un dossier d'inscription, il doit d'abord rechercher ou enregistrer le client pour qui le dossier d'inscription est créé. Les clients supplémentaires peuvent être ajoutés au formulaire de demande, s'il est configuré, ou à partir de l'onglet du dossier d'inscription une fois que le dossier est créé. Lorsqu'une demande en ligne est soumise et que Cúram est configuré en tant que système de traitement d'admission pour la demande, le processus de création de dossier d'inscription est appelé automatiquement. Les sections suivantes décrivent les options de création de dossier d'inscription plus en détails.

### **6.2.1 Création d'un dossier d'inscription à l'aide d'un formulaire de demande**

Un formulaire de demande est un script IEG (Intelligent Evidence Gathering) qui comprend un ensemble de questions destinées à capturer les informations nécessaires pour autoriser le ou les programmes demandés par un client. L'organisation peut déterminer si les agents peuvent créer le dossier d'inscription à l'aide d'un formulaire de demande. Le script IEG peut être configuré par un administrateur à l'aide de l'éditeur IEG. Voir le guide utilisation de Cúram Intelligent Evidence Gathering pour plus d'informations sur la configuration des scripts IEG.

L'agent peut lancer le script de formulaire de demande à partir des emplacements suivants dans la demande :

- Onglet de candidat ou de personne du client
- v Résultats de triage ou d'examen préalable du client
- Assistant, s'il est configuré par l'organisation

Lors du lancement du formulaire de demande, l'agent se voit présenter différentes options, en fonction de la manière dont le système est configuré. Si plusieurs formulaires de demande sont configurés, l'agent doit sélectionner le formulaire de demande avec lequel il souhaite continuer. Si plusieurs programmes sont associés au formulaire de demande sélectionné, l'agent doit sélectionner les programmes demandés par le client. L'agent reçoit alors le script.

L'organisation peut configurer le système pour empêcher la multiplication des demandes de programme en attente concernant le même programme et le même client. Si cette option est configurée, un message de validation s'affiche pour l'agent, empêchant ce dernier de poursuivre avec le formulaire de demande.

#### **Capture des informations obligatoires**

Les informations obligatoires pour traiter la demande sont capturées via un ensemble de questions orientées dans le script IEG. Des groupes de questions sont présentés par séquence, leurs réponses étant définies par l'agent au fur et à mesure de la progression du formulaire de demande. Les questions peuvent être catégorisées en fonction du type d'informations capturées sur la demande, par exemple par foyer, emploi, dépenses, ressources.

#### **Enregistrement, reprise et suppression d'un formulaire de demande en cours**

L'agent peut fermer le formulaire de demande à tout moment. Le formulaire de demande peut être enregistré et repris à partir de ce même moment ultérieurement. Il peut également être supprimé si le client ne souhaite pas poursuivre la demande. Une fois que le formulaire de demande est supprimé, il n'est plus accessible et ne peut plus être mis à jour.

Lorsque le formulaire de demande est enregistré, un numéro de référence est généré. Ce numéro de référence peut être donné au client puis être utilisé par l'agent pour rechercher les dossiers de demande créés lors de la soumission du formulaire de demande.

L'organisation peut décider que des dossiers d'inscription distincts sont créés pour les programmes demandés sur un formulaire de demande. Ceci peut être obligatoire si, par exemple, différentes unités organisationnelles traitent des demandes relatives à différents programmes. Si plusieurs dossiers d'inscription sont créés lors de la soumission du formulaire de demande, chaque dossier d'inscription disposera également de ce numéro de référence associé de telle sorte que l'agent peut rechercher et trouver tous les dossiers d'inscription créés suite à la soumission d'un formulaire de demande.

#### **Soumission d'un formulaire de demande**

L'organisation peut déterminer si un formulaire de demande peut être soumis une fois que les informations minimales requises ont été capturées ou s'il peut uniquement être soumis une fois que le script est terminé. L'organisation peut également configurer un script de soumission pour un formulaire de demande. Un script de soumission capture des informations supplémentaires, comme l'accord du client relatif aux dispositions du ou des programmes. Si un script de soumission est configuré, l'agent doit terminer celui-ci avant que le formulaire de demande puisse être soumis. S'il n'y a pas de script de soumission configuré, le formulaire de demande est soumis directement lorsque le script est terminé ou lorsque l'agent sélectionne l'option de soumission à partir de la liste des formulaires de demande du client.

#### <span id="page-30-0"></span>**Affichage des formulaires de demande en cours et terminés pour un client**

Une liste des formulaires de demande est fournie sur les onglets de candidat et de personne. Cette liste affiche les formulaires de demande de statut 'En cours' et 'Terminé' associés au client. Le formulaire de demande est enregistré comme 'En cours' lorsque l'agent décide d'enregistrer et de quitter le script sans le terminer. Le formulaire de demande est enregistré comme 'Terminé' une fois que l'agent a terminé le script entier, qu'il passe au script de soumission puis l'enregistre et le quitte à ce moment précis.

**Remarque :** Les formulaires de demande qui ne possèdent pas de script de soumission configuré passent directement du statut En cours au statut Soumis.

Une fois que le formulaire de demande est soumis, il ne s'affiche plus dans la liste car à ce moment précis, le dossier d'inscription est créé et est accessible à partir de la liste des dossiers d'inscription du client. Les formulaires de demande supprimés ne sont plus affichés dans la liste.

#### **Statuts du formulaire de demande**

Un formulaire de demande peut faire l'objet de plusieurs changements de statut tout au long de son cycle de vie. La table ci-dessous décrit les changements en question.

| <b>Statut</b> | Description                                                                                                    |
|---------------|----------------------------------------------------------------------------------------------------|
| En cours      | Le formulaire de demande est démarré mais non<br>terminé.                                                                                                    |
| Terminé       | Le formulaire de demande est terminé mais le script de<br>soumission est en cours. Les formulaires de demande 'En<br>cours' qui disposent d'un script de soumission configuré<br>peuvent passer au statut 'Terminé'.                                                                                                    |
| Soumis        | Le formulaire de demande a été soumis. Les formulaires<br>de demande ayant le statut 'En cours' ou 'Terminé'<br>peuvent être soumis. Si l'organisation a décidé que le<br>formulaire peut uniquement être soumis une fois<br>terminé, l'agent doit avoir terminé le formulaire entier<br>avant que celui-ci puisse être soumis. Sinon, il peut être<br>soumis à n'importe quel moment une fois que le<br>formulaire de demande a été démarré. |
| Supprimé      | Le formulaire de demande a été supprimé par l'agent.<br>Seuls les formulaires de demande 'En cours' peuvent être<br>supprimés.                                                                                                    |

*Tableau 1. Statut du formulaire de demande*

#### **6.2.2 Création d'un dossier d'inscription directement sans recours à un formulaire de demande**

En fonction des paramètres de configuration, les agents peuvent créer un dossier d'inscription directement, sans devoir remplir un formulaire de demande via un script. Les informations minimales requises pour créer le dossier sont capturées. Pour créer un dossier d'inscription directement, l'agent doit sélectionner le type de dossier d'inscription à créer. La date de demande est définie par défaut sur la date du jour, cependant l'agent peut la modifier. L'agent peut également entrer des exigences d'assistance spéciales relatives aux clients sur la demande, la méthode de réception de la demande, par exemple, en personne ou par téléphone, et la méthode de contact préférée du client en lien avec le dossier d'inscription, par exemple, courrier électronique ou téléphone. Lorsque ces informations sont enregistrées, le processus de création de dossier d'inscription est appelé.

<span id="page-31-0"></span>Une fois le dossier d'inscription créé, l'agent peut ajouter les informations supplémentaires requises pour traiter la demande :

- v Les programmes demandés par le client
- v Les clients supplémentaires sur la demande
- Toute preuve obligatoire pour l'autorisation des programmes

#### **6.2.3 Réception d'une demande en ligne**

Les demandes soumises en ligne via Universal Access peuvent être traitées en interne à l'aide de Cúram Intake. Les options de configuration sont fournies pour permettre à une organisation de déterminer les demandes du système soumises en ligne qui sont traitées (dans Cúram ou un autre système externe). Si Cúram est le système de traitement d'admission, le processus de création de dossier d'inscription est appelé lorsqu'une demande est soumise en ligne. Une fois que le dossier d'inscription est créé, il peut être traité manuellement par un agent ou automatiquement par le système, en fonction des paramètres de configuration.

#### **6.3 Processus système de création de dossiers d'inscription**

Comme décrit dans la section précédente, le processus de création du dossier d'inscription est appelé lorsqu'une inscription est soumise en ligne ou lorsqu'un agent crée un dossier d'inscription en interne. Les sections suivantes décrivent les étapes qui se produisent lors de l'appel du processus. Lorsque le processus de création du dossier d'inscription est terminé, il est possible d'accéder au dossier d'inscription depuis la liste des dossiers d'inscription de tous les clients associés au dossier d'inscription.

#### **6.3.1 Recherche, correspondance et enregistrement de clients**

L'organisation peut configurer Cúram Intake pour rechercher et tenter de mettre en correspondance automatiquement des clients sur une nouvelle demande avec des personnes enregistrées sur le système, en fonction des critères de recherche configurés. Le processus de correspondance de client est lancé selon les scénarios suivants :

- v La demande a été soumise par le citoyen en ligne via Citizen Portal. Le processus de correspondance de client tente de mettre en correspondance chacun des clients enregistrés sur la demande en ligne avec une personne enregistrée sur le système.
- v L'agent a soumis un formulaire de demande pour un candidat. Le processus de correspondance de client tente de mettre en correspondance le candidat ainsi que les clients supplémentaires capturés sur le formulaire de demande avec une personne enregistrée sur le système.
- v L'agent a soumis un formulaire de demande pour une personne enregistrée et des clients supplémentaires ont été enregistrés sur le formulaire de demande. Le processus de correspondance de client n'est pas appelé pour la personne enregistrée, toutefois, si des clients supplémentaires sont enregistrés sur le formulaire de demande, le processus de correspondance de client tente de mettre en correspondance chacun de ces clients avec une personne enregistrée sur le système.
- v L'agent a créé un dossier d'inscription directement pour un candidat. Le processus de correspondance de client tente de mettre en correspondance le candidat avec une personne enregistrée sur le système.

#### **Recherche et correspondance de client**

Le système tente de mettre en correspondance le client en fonction des critères de recherche configurés par l'organisation. Lorsque le système recherche le client, il retourne un score pour chaque correspondance trouvée. Le score est calculé d'après les valeurs affectées à chaque critère de recherche. Par exemple, le critère de recherche Date de naissance peut se voir affecter une valeur de 20. Si le système trouve une personne enregistrée dont la date de naissance correspond à la date de naissance du client, 20 est ajouté au score global pour cette personne enregistrée. Plus il y a de critères de recherche qui correspondent, plus le score est élevé pour cette personne enregistrée.

<span id="page-32-0"></span>En fonction du score d'une personne, la correspondance est placée dans l'une des trois catégories suivantes : correspondance concluante, correspondance non concluante ou aucune correspondance. Si une correspondance concluante est trouvée, la personne mise en correspondance est ajoutée au dossier d'inscription lors de sa création en tant que participant du dossier. Sinon, le système poursuit en procédant à l'étape suivante consistant à l'enregistrement du client.

**Remarque :** Si le client est déjà enregistré en tant que candidat sur le système (c'est-à-dire si le dossier d'inscription a été créé par un agent en interne), l'étape d'enregistrement ne s'applique pas.

Pour plus d'informations sur les critères de recherche et les autres options de configuration traités par le processus de recherche et de correspondance, voir le Guide de configuration Cúram Intake.

#### **Enregistrement d'un client**

S'il n'existe aucune correspondance ou si la recherche et la correspondance automatiques n'ont pas été configurées, le système détermine, en fonction d'une propriété système, si le client doit être enregistré en tant que candidat ou personne sur le système. Le client est alors enregistré et ajouté en tant que participant du dossier lors de la création du dossier d'inscription.

S'il existe plusieurs correspondances concluantes ou une ou plusieurs correspondances non concluantes, le client est enregistré en tant que candidat et ajouté en tant que participant du dossier lors de la création du dossier d'inscription. Les correspondances potentielles identifiées au cours du processus de recherche et de correspondance sont affichées sur la liste des clients dans l'onglet du dossier d'inscription une fois que le processus de création du dossier est achevé. L'agent peut alors passer en revue les correspondances potentielles et déterminer, le cas échéant, celle qui représente une correspondance pour le client.

Le système répète le processus pour chaque client supplémentaire sur la demande soumise, jusqu'à ce que tous les clients aient été mis en correspondance ou enregistrés.

#### **6.3.2 Création des enregistrements de dossier d'inscription**

Pour les demandes en ligne et les formulaires de demandes internes, une fois que tous les clients se sont identifiés ou enregistrés, le dossier d'inscription est créé. Le type de dossier d'inscription à créer est déterminé d'après les paramètres de configuration pour chaque programme demandé. Plusieurs dossiers d'inscription peuvent être créés à ce niveau si chaque programme demandé possède un type de dossier d'inscription différent configuré. Si le même type de dossier d'inscription est configuré pour plusieurs programmes sur la demande, un dossier d'inscription unique est créé pour ces programmes.

Lorsque le dossier d'inscription est créé directement, l'agent sélectionne le type de dossier d'inscription à créer.

Le statut du dossier d'inscription est défini sur Ouvert.

#### **Définition de la date de demande**

La date de demande est définie comme suit, en fonction de la manière dont la demande a été créée :

- v Pour les demandes soumises en ligne, la date de demande est définie sur la date en cours si la demande a été soumise pendant les heures ouvrables de l'emplacement racine de l'organisation. Si la demande est soumise hors des heures ouvrables de l'organisation, la date de demande est définie sur la date du jour ouvrable suivant. Voir le manuel Guide de configuration d'organisation Cúram pour plus d'informations sur la configuration des jours et des heures ouvrables d'une organisation.
- v Pour les formulaires de demandes soumis par un agent interne, si la date de demande n'est pas capturée sur le script, la date de demande est définie automatiquement de la même manière que dans le cas d'une demande en ligne.

<span id="page-33-0"></span>v La date de demande en ligne est définie sur la date entrée par l'agent lorsque le dossier d'inscription est créé directement ou lorsque la date de demande est capturée sur le formulaire de demande.

#### **Définition de la référence de dossier**

Une référence de dossier est générée lors de la création du dossier d'inscription. Une référence de dossier d'inscription et une référence de demande s'affichent dans la liste des dossiers d'inscription d'un client, incluant les dossiers d'inscription créés directement par l'agent interne. Pour les demandes soumises en ligne et les formulaires de demande soumis en interne, la référence de demande peut être utilisée pour rechercher tous les dossiers d'inscription créés lors de l'envoi d'une demande concernant plusieurs programmes, ce qui entraîne la création de plusieurs dossiers d'inscription.

#### **Enregistrement des participants du dossier**

Tous les clients concernés par la demande sont enregistrés en tant que participants du dossier sur le dossier d'inscription.

#### **Définition du propriétaire du dossier d'inscription**

Le propriétaire du dossier d'inscription est déterminé en fonction de la stratégie de propriété configurée pour le dossier d'inscription et le canal via lequel la demande a été soumise. Des stratégies de propriété distinctes peuvent être définies pour les demandes en ligne et les demandes internes. Par exemple, une organisation peut souhaiter une configuration selon laquelle toutes les demandes en ligne sont affectées à une file d'attente des travaux, tandis que les dossiers d'inscription créés en interne sont affectés à l'agent qui les a créés.

#### **6.3.3 Ajout de programmes et définition de minuteurs de programmes**

Lorsque le dossier d'inscription est créé suite à une demande en ligne ou à une soumission de formulaire de demande interne, les programmes demandés par le client sont associés au dossier d'inscription. Chaque programme est associé au dossier d'inscription avec un statut En attente, et la date ajoutée est définie sur la date de demande.

**Remarque :** Cette étape n'est pas applicable aux dossiers d'inscription créés directement par l'agent, car les programmes ne sont pas sélectionnés initialement lorsque l'agent crée le dossier. L'agent doit donc ajouter manuellement les programmes une fois que le dossier d'inscription a été créé.

#### **Définition de minuteurs de programmes**

Plusieurs organisations imposent des limites de durée s'appliquant au traitement d'une demande de programme. Par exemple, un organisme gouvernemental peut avoir une exigence selon laquelle les demandes d'assistance alimentaire doivent être autorisées pendant 30 jours ouvrables à compter de la date de demande. Cúram Intake fournit différentes options de configuration des minuteurs pour traiter un programme particulier sur un dossier d'inscription. Les minuteurs de programmes sont définis une fois que le programme est associé au dossier d'inscription. Le minuteur peut être configuré afin de démarrer à la date de demande ou à la date à laquelle le programme a été ajouté au dossier d'inscription. Pour les programmes ajoutés automatiquement pendant le processus de création de dossier d'inscription, ces dates sont identiques. Pour plus d'informations sur les minuteurs, voir [6.10, «Gestion des minuteurs»,](#page-39-0) [à la page 28.](#page-39-0)

#### **6.3.4 Ajout automatique d'une preuve au dossier d'inscription**

La preuve peut être ajoutée automatiquement au dossier d'inscription de deux manières : par le moteur de mappage de données Cúram et par Cúram Evidence Broker.

<span id="page-34-0"></span>Une fois l'inscription capturée via un script IEG, c'est-à-dire une inscription en ligne ou un formulaire d'inscription interne, le moteur de mappage de données mappe la preuve capturée sur le script au dossier d'inscription en tant que preuve en cours d'édition. Pour plus d'informations, voir le Guide Data Mapping Editor.

Une organisation peut également configurer la négociation d'une preuve depuis d'autres types de dossiers (notamment les dossiers d'inscription) dans le dossier d'inscription. La négociation d'une preuve de personne/personne candidate dans le dossier d'inscription peut également être configurée. Lorsque le dossier d'inscription est créé et que les participants du dossier sont ajoutés, la preuve active appropriée associée aux participants du dossier sur l'un des autres dossiers configurés est négociée dans le dossier d'inscription. L'organisation peut configurer si la preuve négociée est acceptée et activée automatiquement, si elle est négociée en tant que preuve en cours d'édition ou en tant que preuve entrante que l'agent doit accepter dans le dossier d'inscription.

**Remarque :** Il est recommandé que la preuve de personne/personne candidate soit négociée en tant que preuve entrante dans le dossier d'inscription, c'est-à-dire non acceptée et activée automatiquement. L'agent peut ensuite consulter la preuve entrante de personne/personne candidate et choisir de l'accepter ou non dans le dossier d'inscription.

Pour plus d'informations sur Evidence Broker, voir le Guide Cúram Evidence. Pour plus d'informations sur la preuve de personne/personne candidate, voir le Guide Cúram - Participant.

#### **6.3.5 Evaluation de la priorité, de la complexité et des risques du dossier d'inscription**

Le traitement PCR (Priority, Complexity, Risk) est un mécanisme qui permet aux organisations de fournir une réponse différentielle lors du traitement d'un client. Il évalue les valeurs PCR d'un dossier d'inscription en exécutant un jeu de règles configuré sur des données de dossier d'inscription, et en fournissant un classement relatif à la priorité, à la complexité et aux risques du dossier d'inscription. Si un jeu de règles PCR (Priority, Complexity, Risk), est configuré pour le dossier d'inscription, il est exécuté lors de la création du dossier d'inscription et il détermine le classement PCR du dossier d'inscription. Si un flux de travaux PCR est configuré, il peut être appelé suite à l'exécution du jeu de règles. Pour plus d'informations sur le traitement PCR, voir [6.12, «Evaluation de la priorité, de la complexité et des risques](#page-44-0) [d'un dossier d'inscription», à la page 33.](#page-44-0)

#### **6.3.6 Appel de flux de travaux**

Cúram Intake fournit des options de configuration pour deux flux de travaux à appeler lors de la création du dossier d'inscription : un flux de travaux Dossier d'inscription créé et un flux de travaux Direct.

Le flux de travaux Dossier d'inscription créé peut être utilisé par l'organisation pour appeler un processus de flux de travaux, par exemple la création d'une tâche ou d'une notification, lors de la création du dossier d'inscription. Si besoin, le flux de travaux est appelé lors de la création du dossier d'inscription.

Le flux de travaux Direct offre à l'organisation la possibilité de définir un flux de travaux qui autorise les programmes sur le dossier d'inscription automatiquement et crée le dossier continu sans intervention de l'agent. Si nécessaire, le flux de travaux Direct est appelé lorsque tous les clients ont été complètement enregistrés, c'est-à-dire qu'il n'y a aucun candidat sur le dossier d'inscription. S'il y a un ou plusieurs candidats, le flux de travaux Direct n'est pas appelé à ce stade. Le flux de travaux est appelé uniquement pour les demandes soumises en ligne ou les formulaires de demande soumis par un agent interne. Il n'est pas appelé lorsque le dossier d'inscription a été créé directement car il n'y a pas assez d'informations pour traiter le dossier d'inscription automatiquement.

### <span id="page-35-0"></span>**6.4 Gestion d'informations de dossier d'inscription**

Lorsqu'un dossier d'inscription est créé, l'agent peut afficher, ajouter, supprimer et mettre à jour les informations capturées à partir de l'onglet du dossier d'inscription, notamment :

- les clients
- les programmes
- les minuteurs
- les preuves
- les vérifications d'éligibilité
- les dossiers associés
- PCR
- les notes
- les réunions
- les pièces jointes
- les communications

### **6.5 Ajout d'un programme à un dossier d'inscription**

Une fois le dossier d'inscription créé, l'agent peut ajouter des programmes au dossier d'inscription. Pour que le dossier d'inscription soit traité, le client doit être inscrit à un programme minimum. Cette étape est donc obligatoire pour les dossiers d'inscription créés directement par l'agent, car les programmes ne sont pas sélectionnés lors du processus de création directe du dossier. Lorsque l'inscription est soumise en ligne ou via un formulaire d'inscription interne, l'agent peut ajouter des programmes non demandés initialement par le client.

Lors de l'ajout d'un programme, l'agent sélectionne le type de programme et sa date d'ajout au dossier d'inscription. L'agent peut uniquement choisir d'ajouter des programmes qui ne sont pas déjà associés au dossier d'inscription ou qui ont été retirés du dossier d'inscription. Les programmes en attente, approuvés ou refusés dans le dossier d'inscription ne peuvent pas être sélectionnés.

Tout comme lorsqu'un programme est ajouté lors du processus de création du dossier d'inscription, le minuteur configuré pour un programme démarre automatiquement lorsque ce programme est ajouté au dossier d'inscription. Le minuteur peut être configuré pour démarrer depuis la date d'inscription ou la date à laquelle le programme a été ajouté au dossier d'inscription. Pour plus d'informations sur les minuteurs, voir la section [6.10, «Gestion des minuteurs», à la page 28.](#page-39-0)

#### **6.6 Gestion des clients sur un dossier d'inscription**

Pour traiter un dossier d'inscription, tous les clients du dossier d'inscription doivent être enregistrés en tant que personnes sur le système. Si l'organisation a configuré la fonction de recherche et de correspondance pour le processus de création de dossier d'inscription, le système tente de rechercher et de mettre en correspondance tous les clients de la demande avec les personnes enregistrées sur le système. Lorsque la fonction de recherche et de correspondance n'est pas configurée ou lorsque le processus de correspondance n'a pas identifié de correspondance concluante pour un client, le client peut être enregistré en tant que candidat. L'agent doit traiter les candidats sur le dossier d'inscription en déterminant si le candidat représente une correspondance avec l'une des personnes enregistrées existantes sur le système ou si le candidat doit être enregistré en tant que nouvelle personne. Les clients peuvent également être ajoutés ou supprimés d'une demande.

Cúram Intake optimise les fonctionnalités permettant aux participants Cúram de mettre en correspondance et d'enregistrer des candidats en tant que personnes. Voir Guide Cúram - Participant pour plus d'informations sur les différents types de participants dans Cúram.

### <span id="page-36-0"></span>**6.6.1 Sélection d'une correspondance potentielle pour un client**

Lorsque le processus de recherche et de correspondance est appelé dans le cadre du processus de création du dossier d'inscription, les correspondances potentielles peuvent être identifiées par le système. Des correspondances potentielles sont identifiées lorsque plusieurs correspondances concluantes sont renvoyées ou lorsqu'une ou plusieurs correspondances non concluantes sont renvoyées pour un client. Lorsque c'est le cas, le client est enregistré en tant que candidat, puis l'agent doit passer en revue les correspondances potentielles identifiées par le système et déterminer si l'une d'entre elles est concluante pour le client. Lorsque l'agent sélectionne une correspondance potentielle, la personne sélectionnée remplace effectivement le candidat en tant que participant au dossier dans le dossier d'inscription. Toute preuve préalablement associée avec le candidat dans le dossier d'inscription est à présent associée à la personne. Le candidat est marqué en tant que doublon de la personne et ne s'affiche plus dans la liste des clients du dossier d'inscription. Les autres correspondances potentielles découvertes par le système ne s'affichent plus.

### **6.6.2 Recherche d'une correspondance pour un client**

L'agent peut également rechercher manuellement une correspondance pour le client. L'agent peut utiliser cette fonction lorsque le système n'a pas identifié de correspondance potentielle, lorsqu'aucune des correspondances potentielles n'est concluante pour le client, ou lorsque le système n'est pas configuré pour l'utilisation du processus de recherche et de correspondance automatique. L'agent recherche le client, puis, lorsqu'il passe en revue les résultats de la recherche, détermine si l'une des personnes enregistrées renvoyées correspond au client. Lorsqu'une personne est sélectionnée en tant que correspondance, le traitement activé est le même que celui décrit dans la section précédente, quand une correspondance potentielle est sélectionnée en tant que correspondance pour un client.

### **6.6.3 Enregistrement d'un client en tant que personne**

Si aucune correspondance n'est trouvée pour le client, l'agent enregistre le client candidat en tant que personne. Cúram Intake permet à l'agent d'enregistrer la personne avec les données requises minimales, c'est-à-dire, Prénom, Nom, Date de naissance et Genre. Ces zones sont prérenseignées lorsque les informations sont déjà enregistrées pour le candidat. Lorsque l'agent choisit d'enregistrer, un enregistrement de la personne est créé et associé à toutes les données précédemment associées au candidat. Les preuves du dossier d'inscription qui étaient préalablement associées au candidat sont à présent associées à la personne. Tout examen préalable ou triage précédemment associé au candidat est à présent associé à la personne.

### **6.6.4 Ajout d'un client à un dossier d'inscription**

Des clients supplémentaires peuvent être ajoutés au dossier d'inscription avant toute autorisation de programme. Si le dossier d'inscription a été créé directement, l'agent doit ajouter manuellement les clients supplémentaires après la création du dossier d'inscription. Il est également possible qu'un citoyen n'ait pas fourni initialement la totalité des détails sur tous les clients effectuant une demande de prestation lors de la soumission de la demande. Par conséquent, des clients supplémentaires doivent être ajoutés lorsque l'agent passe en revue et vérifie les preuves dans le dossier d'inscription.

Deux options permettent d'ajouter un client à un dossier d'inscription. L'agent peut rechercher et sélectionner une personne existante enregistrée sur le système. Parallèlement, lorsque le client supplémentaire n'est pas enregistré sur le système, l'agent peut ajouter le client au dossier d'inscription et l'enregistrer en tant que personne sur le système. L'agent complète les informations requises minimales, c'est-à-dire, Prénom, Nom, Date de naissance et Genre. Lorsque les informations sont enregistrées, un enregistrement de la personne est créé et ajouté en tant que participant au dossier d'inscription.

### **6.6.5 Suppression d'un client d'un dossier d'inscription**

Des clients peuvent être supprimés d'un dossier d'inscription avant que toute autorisation de programme. Par exemple, si un client a soumis une demande en ligne, et que cette dernière contient des membres de ménage répertoriés par erreur, l'agent peut supprimer les membres du ménage si le client l'a informé du

<span id="page-37-0"></span>fait qu'ils ne sont plus valides. Par exemple, s'ils ont été ajoutés par erreur à la demande. La suppression d'un client d'un dossier d'inscription met fin à l'enregistrement de participant au dossier associé au client. Les clients supprimés du dossier d'inscription sont répertoriés dans la liste des clients précédents du dossier d'inscription.

**Remarque :** La suppression d'un client d'un dossier d'inscription ne supprime pas automatiquement les preuves associées au client dans le dossier d'inscription. L'agent doit manuellement supprimer ou mettre à jour les enregistrements de preuve qui ne sont plus pertinents pour le dossier d'inscription en fonction de la suppression du client.

### **6.7 Gestion de dossier d'inscription**

De nombreux programmes exigent un jeu de données spécifique au sujet d'un client avant que le programme puisse être autorisé. Ces données sont stockées en tant que preuves sur le dossier d'inscription. Lorsqu'une demande en ligne ou un formulaire de demande interne est soumis, toutes les données capturées sur le script IEG sont mappées aux dossiers d'inscription créés lors de la soumission. Si le dossier d'inscription a été créé directement par un agent, celui-ci ajoute les preuves obligatoires au moment de la création du dossier d'inscription. Les preuves peuvent également être ouvertes sur le dossier d'inscription à partir de dossiers existants auxquels les clients de la demande participent, de même que les preuves de Personne/Candidat associées aux participants du dossier d'inscription. Cúram Intake fournit une liste de preuves sur le dossier d'inscription, ce qui permet aux agents de gérer les preuves capturées sur la demande.

Les vues suivantes sont également disponibles pour les agents au sein de l'espace de travail des preuves :

- v Liste des preuves entrantes
- v Liste des problèmes
- Liste des vérifications
- v Tableau de bord des preuves, s'il est configuré pour être disponible sur le dossier d'inscription
- v Flux de preuves, s'il est configuré pour être disponible sur le dossier d'inscription

Pour plus d'informations sur ces vues, voir le Guide Cúram - Preuves.

#### **6.7.1 Utilisation de preuves sur le dossier d'inscription**

Les preuves sur le dossier d'inscription sont gérées de manière très similaire aux preuves sur d'autres types de dossiers, mis à part le fait que les preuves sont automatiquement appliquées et activées sur le dossier d'inscription. L'agent peut afficher, insérer, modifier et supprimer des enregistrements de preuves, que l'enregistrement de preuves ait un statut en cours d'édition ou actif. Le moment auquel les preuves sont activées varie selon le statut de l'enregistrement de preuves :

- v Les enregistrements de preuves en cours d'édition sont activés lorsqu'un programme est autorisé sur le dossier d'inscription. Les preuves sont stockées comme en cours d'édition sur un dossier d'inscription lorsqu'elles sont ajoutées manuellement par un agent, mappées à partir d'un script IEG, ou ouvertes à partir d'un autre dossier comme en cours d'édition. Le processus d'autorisation de programme identifie les enregistrements de preuves obligatoires pour autoriser le ou les programmes et les active automatiquement. Pour plus d'informations, voir [6.11, «Autorisation de programmes sur un dossier](#page-40-0) [d'inscription», à la page 29.](#page-40-0)
- v Les preuves ayant déjà le statut actif sont réactivées automatiquement lorsqu'elles sont mises à jour par l'agent. Les preuves sur un dossier d'inscription peuvent avoir un statut actif si elles ont été automatiquement activées lors de leur ouverture sur le dossier d'inscription ou elles peuvent avoir été activées lors de l'autorisation d'un programme sur le dossier d'inscription.

### <span id="page-38-0"></span>**6.7.2 Vérification de preuves**

L'agent a la possibilité d'afficher et de gérer des vérifications de preuves pour un type de preuves spécifique à partir du dossier d'inscription. L'agent peut afficher une liste de toutes les vérifications associées à la preuve sur une demande.

**Remarque :** Les vérifications sont uniquement disponibles si l'agence dispose de l'installation du module d'entreprise de moteur des vérifications Cúram. Voir le Guide Cúram - Vérification pour plus d'informations sur la fonctionnalité disponible pour la gestion des vérifications de preuves dans Cúram.

#### **6.7.3 Gestion des preuves à travers les dossiers**

Cúram Intake fonctionne avec Cúram Evidence Broker pour permettre à une organisation de configurer la médiation de preuves entre des dossiers d'inscription et d'autres types de dossiers. Une organisation peut configurer les types de dossiers qui partagent des preuves actives. Cúram Intake prend en charge cette option de manière à ce que les preuves activées sur le dossier d'inscription puissent être partagées avec d'autres types de dossiers via Evidence Broker si ce dernier est configuré par l'organisation. Les preuves de Personne/Candidat associées aux participants du dossier peuvent également être ouvertes à partir du dossier d'inscription. Pour plus d'informations sur la médiation de preuves, voir le Guide Cúram - Preuves.

#### **6.8 Vérification de l'éligibilité sur un dossier d'inscription**

Cúram Intake fournit des options de configuration pour une organisation afin de permettre aux agents de vérifier l'éligibilité des clients aux programmes sur un dossier d'inscription. Si cette option est configurée, l'agent peut vérifier l'éligibilité sur un dossier d'inscription une fois que tous les candidats ont été enregistrés et qu'il existe au moins un programme associé au dossier d'inscription. La vérification de l'éligibilité indique les programmes et les autorisations auxquels un client peut être admissible. La vérification exécute le jeu de règles configuré sur n'importe quelle preuve figurant sur la demande en cours et l'agent peut afficher les résultats. L'agent peut vérifier l'éligibilité à plusieurs reprises.

Une organisation gérant plusieurs programmes peut déterminer que l'éligibilité est vérifiée pour tous les programmes associés à un type de dossier d'inscription, notamment les programmes que le client n'a pas demandés. En fonction des résultats d'éligibilité, le client peut décider d'ajouter un programme à la demande. Par exemple, si une organisation traite des demandes d'assistance alimentaire et monétaire, l'agent peut vérifier l'éligibilité à l'assistance alimentaire ainsi qu'à l'assistance monétaire sur la demande d'assistance alimentaire du client. Ainsi, le client peut décider d'ajouter un programme d'assistance monétaire à la demande s'il est susceptible d'éligibilité.

L'agent peut passer en revue toutes les vérifications d'éligibilité réalisées pour un dossier d'inscription sur la liste des vérifications de l'éligibilité.

#### **6.9 Gestion de programmes sur un dossier d'inscription**

L'agent peut refuser, annuler et rouvrir des programmes sur un dossier d'inscription. L'agent peut également éditer la date à laquelle un programme a été ajouté à un dossier d'inscription.

#### **6.9.1 Refus d'un programme**

L'agent a la possibilité de refuser un programme sur un dossier d'inscription, par exemple, si l'autorisation du programme a échoué car le client n'est pas admissible ou le client bénéficie déjà du programme. L'agent entre un motif de refus ainsi que des commentaires supplémentaires en rapport avec le refus. L'agent peut décider de refuser un programme à tout moment dans le cycle de vie du dossier d'inscription avant la fermeture du dossier.

### <span id="page-39-0"></span>**6.9.2 Retrait d'un programme**

L'agent peut retirer un programme d'un dossier d'inscription à la demande du client. Pour retirer un programme, l'agent doit entrer la date de retrait, le client qui a demandé le retrait, le motif du retrait ainsi que la méthode de retrait, à savoir par téléphone, en personne ou par écrit.

#### **6.9.2.1 Retrait d'un programme en ligne**

Un client peut choisir de retirer un programme en ligne, lorsque la demande a été soumise via Universal Access. Lorsqu'une demande de retrait en ligne est soumise, Cúram Intake met à jour automatiquement le statut du programme associé au dossier d'inscription sur Retiré et envoie une notification au propriétaire du dossier d'inscription. Le statut de la demande de retrait dans Universal Access se met à jour automatiquement sur 'Approuvé' lorsque le programme est retiré du dossier d'inscription.

### **6.9.3 Réouverture d'un programme**

Un programme qui a été refusé ou retiré d'un dossier d'inscription peut être rouvert pour l'un des motifs suivants : l'organisation a commis une erreur, un client présente les informations nécessaires après un refus, une décision d'appel a déterminé la réouverture du programme, ou pour tout autre motif.

L'organisation peut décider si l'agent a la possibilité de rouvrir un programme. Des options de configuration sont également disponibles pour déterminer le comportement du minuteur associé au programme lorsqu'il est rouvert et indiquer un flux de travaux, si nécessaire. Si cette option est configurée, l'agent a la possibilité de rouvrir un programme avec le statut 'Refusé' ou 'Retiré' sur un dossier d'inscription. L'agent doit fournir une date de réouverture, un motif ainsi que des commentaires supplémentaires lors de la réouverture d'un programme.

Lorsque le programme sur le dossier d'inscription est rouvert, le programme revient au statut En attente. Si le dossier d'inscription avait le statut 'Fermé', il revient au statut 'Ouvert'. Si le programme possède un minuteur associé, le minuteur reprend à la date de réouverture ou à la date à laquelle le programme a été refusé/retiré, en fonction des paramètres de configuration de l'organisation. Si un flux de travaux de réouverture de programme est configuré, il est appelé à ce moment-là également.

### **6.9.4 Affichage des informations de réouverture, de refus et de retrait**

L'agent peut afficher les informations de réouverture, de refus et de retrait associées à un programme à partir du dossier d'inscription. Si l'option de réouverture est configurée pour le programme, ce dernier peut être rouvert, refusé et retiré plusieurs fois. Un historique de chacun de ces événements est conservé sur le dossier d'inscription.

### **6.10 Gestion des minuteurs**

Cúram Intake fournit aux organisations la capacité de configurer des minuteurs de demande pour chaque programme associé à un dossier d'inscription. De nombreuses options de configuration sont disponibles, notamment la durée du minuteur, le fait qu'il soit basé sur les jours ouvrables ou du calendrier, une période d'avertissement, ainsi qu'une extension et une approbation du minuteur. L'organisation peut également configurer la date à partir de laquelle un minuteur de programme doit être appelé, c'est-à-dire, la date de la demande ou la date à laquelle le programme a été ajouté au dossier d'inscription. En outre, les flux de travaux peuvent être définis pour être appelés lorsqu'un minuteur démarre, atteint les jours d'avertissement ou dépasse l'échéance.

Le minuteur du programme d'un dossier d'inscription est automatiquement créé lorsque le programme est ajouté au dossier d'inscription. Le processus de création du minuteur calcule la date d'expiration du minuteur pour le programme en fonction des jours du calendrier ou des jours ouvrables de l'organisation, selon les paramètres de configuration. Un flux de travail et une période d'avertissement peuvent être configurés afin d'avertir l'agent que la date d'expiration du programme approche et qu'il est toujours au statut En attente. Lorsque la date d'expiration est atteinte, le minuteur vient à échéance.

<span id="page-40-0"></span>L'agent peut afficher une liste de minuteurs et de dates d'expiration associées en relation avec le dossier d'inscription. Une icône s'affiche dans la liste, ce qui indique que le minuteur arrive à échéance, qu'il est dans la période des jours d'avertissement, ou aucun des deux, c'est-à-dire que la demande est traitée à temps.

L'agent peut également prolonger un minuteur, si la configuration de l'organisation le permet. Si une approbation est requise pour l'extension, le superviseur du dossier doit passer en revue et approuver ou rejeter l'extension. Lorsque l'extension est approuvée (ou si aucune approbation n'est requise), la date d'expiration du minuteur est mise à jour afin de refléter l'extension.

Lorsqu'un programme se termine, c'est-à-dire, lorsqu'il est autorisé, refusé ou retiré, le minuteur s'arrête et ne s'affiche plus dans le dossier d'inscription. Comme mentionné dans la section précédente, [6.9.3,](#page-39-0) [«Réouverture d'un programme», à la page 28,](#page-39-0) un minuteur peut être redémarré si un programme refusé ou retiré est rouvert. Le minuteur peut être redémarré soit à partir de la date du refus ou du retrait du programme, soit à partir de la date à laquelle le programme a été rouvert. Dans ce dernier cas, le système recalcule la nouvelle date d'expiration en fonction de la durée restante au minuteur avant la fin du programme.

#### **6.11 Autorisation de programmes sur un dossier d'inscription**

Le processus d'admission est terminé lorsqu'une décision est prise concernant la demande relative à un programme. Ce processus peut entraîner l'approbation ou le refus du programme. Le processus d'autorisation identifie le ou les programmes qui peuvent être approuvés sur le dossier d'inscription. Tous les clients sur le dossier d'inscription peuvent être enregistrés en tant que personnes et au moins un programme ayant le statut En attente associé au dossier d'inscription doit être entré avant que le processus d'autorisation puisse être appelé.

Si une demande relative à un programme est approuvée, le processus d'autorisation de programme est utilisé pour créer les dossiers continus appropriés afin de fournir la prestation au client. Un dossier intégré est créé ou mis à jour suite à l'autorisation d'un programme, et généralement, une distribution de produit est créée pour chaque programme autorisé. Il est également possible qu'une distribution de produit ne soit pas créée lors de l'autorisation d'un programme, mais qu'elle soit créée ultérieurement dans le cadre du traitement de dossier intégré continu. Pour plus d'informations sur les dossiers continus et le traitement des dossiers, voir le Guide Cúram - Gestion de dossiers intégrés.

Cúram Intake propose deux stratégies différentes et configurables pour l'autorisation d'un programme :

- v Autorisation d'un dossier d'inscription : Le processus d'autorisation est appelé pour un dossier d'inscription et tente d'autoriser tous les programmes associés au dossier d'inscription.
- v Autorisation d'un programme : Le processus d'autorisation est appelé séparément pour chaque programme associé à un dossier d'inscription. Une stratégie d'autorisation est définie pour chaque type de programme et peut différer d'un programme à un autre.

#### **6.11.1 Autorisation au niveau de la demande**

Une organisation peut décider d'utiliser la stratégie d'autorisation au niveau de la demande si le dossier d'inscription contient plusieurs programmes et ces programmes doivent être autorisés en même temps. De plus, toutes les distributions de produit obligatoires sont gérées à l'aide d'un seul dossier intégré. L'organisation peut réaliser une configuration dans laquelle un nouveau dossier intégré est créé pour chaque dossier d'inscription autorisé, dans laquelle un dossier intégré existant est utilisé ou dans laquelle l'agent sélectionne l'une de ces deux possibilités. L'organisation doit également configurer le type de dossier intégré qui est créé suite à l'autorisation du dossier d'inscription. Les paramètres de configuration décident du ou des modaux présentés à l'agent lors de la sélection de l'action Autoriser sur le dossier d'inscription.

Si nécessaire, le type de distribution de produit à ajouter au dossier intégré suite à l'autorisation est configuré pour chaque programme associé au dossier d'inscription. Un jeu de règles doit également être défini pour déterminer le jeu de programmes à autoriser sur le dossier d'inscription.

Le processus suivant est appelé lorsque l'agent sélectionne Autoriser sur le dossier d'inscription :

- 1. Le système vérifie les paramètres de configuration afin de déterminer si un nouveau dossier intégré doit être créé ou si un dossier intégré existant doit être sélectionné. Il détermine également si une distribution de produit doit être créée.
- 2. L'agent doit confirmer l'autorisation. L'agent peut également avoir la possibilité de sélectionner un dossier intégré existant ou de décider de créer un nouveau dossier intégré, en fonction des paramètres de configuration.
- 3. La preuve associée au dossier d'inscription a été validée. Si la validation échoue, le processus d'autorisation d'un programme se termine à ce stade.
- 4. Le jeu de règles d'autorisation détermine le jeu de programmes autorisés et les clients susceptibles de recevoir chacun des programmes. A cette étape, le système connaît le type de dossier intégré obligatoire, en fonction des paramètres de configuration. Le système connaît également le type des différentes distributions de produits obligatoires et les clients qui doivent être ajoutés à chaque distribution de produit, y compris le client principal, d'après la détermination du jeu de règles.
- 5. Le jeu de preuves de dossier d'inscription obligatoire permettant d'autoriser les programmes identifiés est déterminé. Cela correspond à la preuve qui sera copiée sur les dossiers continus utilisés et/ou créés suite au processus d'autorisation. Voir la rubrique [6.11.4, «Copie de preuves sur un](#page-43-0) [dossier continu», à la page 32](#page-43-0) pour plus d'informations.
- 6. Le jeu identifié de preuves de dossier d'inscription validées est activé. Les preuves qui étaient activées sur un processus d'autorisation précédent sont exclues.
- 7. En fonction des étapes précédentes, un nouveau dossier intégré est créé ou un dossier intégré existant est identifié pour héberger les distributions de produits obligatoires. Si un nouveau dossier intégré est créé, tous les clients du dossier d'inscription sont ajoutés au dossier intégré. Le client principal est sélectionné automatiquement par le système Si un dossier existant est utilisé, seuls les clients du dossier d'inscription qui n'étaient pas déjà présents dans le dossier intégré sont ajoutés.
- 8. Les preuves de dossier d'inscription requises par le dossier intégré sont copiées sur le dossier intégré. Les preuves sont automatiquement appliquées au dossier intégré (elles sont validées puis, si elles sont correctes, activées). Le processus d'autorisation d'un programme continue, que cette étape aboutisse ou non. Toutefois, en cas d'échec, une notification est envoyée au propriétaire du dossier intégré.
- 9. Pour chaque distribution de produit obligatoire d'après la détermination d'un jeu de règles à l'étape 4, le traitement suivant s'applique. La distribution de produit est créée. Le client principal identifié par le jeu de règles est ajouté à la distribution de produit. Les clients supplémentaires éventuels doivent être ajoutés en tant que membres d'un groupe de produits. Les preuves de dossier d'inscription requises par la distribution de produit sont copiées sur cette dernière. Les preuves sont automatiquement appliquées à la distribution de produit (elles sont validées puis, si elles sont correctes, activées). Le processus d'autorisation d'un programme continue, que cette étape aboutisse ou non. Toutefois, en cas d'échec, une notification est envoyée au propriétaire de la distribution du produit. Si l'activation des preuves aboutit, la distribution de produit peut être soumise automatiquement pour approbation en fonction des paramètres de configuration. Sinon, elle conserve le statut 'Ouvert'.
- 10. Le statut des demandes de programme approuvées est mis à jour sur 'Approuvé'.
- 11. Les informations relatives à l'événement d'autorisation sont enregistrées ; celles-ci comprennent la date, les programmes autorisés et les preuves utilisées dans l'événement d'autorisation. Voir la rubrique [6.11.5, «Révision des résultats d'autorisation», à la page 32](#page-43-0) pour plus d'informations.

### <span id="page-42-0"></span>**6.11.2 Autorisation au niveau du programme**

Une organisation peut configurer l'utilisation de la stratégie d'autorisation au niveau du programme lorsque le dossier d'inscription possède un ou plusieurs types de programmes associés et que des dossiers intégrés distincts sont utilisés pour gérer les distributions de produits créées suite à l'autorisation. Une organisation peut vouloir que ses agents autorisent les programmes manuellement, sans qu'un jeu de règles d'autorisation soit nécessaire. Dans ce cas, l'autorisation au niveau du programme peut être utilisée car la définition d'un jeu de règles pour cette stratégie d'autorisation est facultative.

L'organisation peut décider qu'un nouveau dossier intégré est créé pour chaque programme autorisé, qu'un dossier intégré existant est utilisé ou qu'un agent choisit l'une ou l'autre de ces options. L'organisation doit également configurer le type de dossier intégré qui est créé suite à l'autorisation du programme. Si une distribution de produit est obligatoire, le type de distribution de produit doit être indiqué pour le programme, en même temps que la stratégie de sélection de clients, c'est-à-dire la stratégie permettant de déterminer les clients du dossier d'inscription qui seront ajoutés à la distribution de produit.

Le processus suivant est appelé lorsque l'agent décide d'autoriser un programme :

- 1. Le système vérifie les paramètres de configuration afin de déterminer si un nouveau dossier intégré doit être créé ou si un dossier intégré existant doit être sélectionné. Il détermine également si une distribution de produit doit être créée et, le cas échéant, la méthode de sélection des clients à ajouter à la distribution de produit.
- 2. L'agent doit confirmer l'autorisation. L'agent peut également avoir la possibilité de sélectionner un dossier intégré existant et les clients, y compris le client principal, à ajouter à la distribution de produit, en fonction des paramètres de configuration.
- 3. Si un jeu de règles a été configuré pour sélectionner les clients de la distribution de produit, ce jeu de règles est exécuté.
- 4. A cette étape, le système connaît le type de dossier intégré continu obligatoire, le type de distribution de produit obligatoire et les clients à ajouter à chaque produit, y compris le client principal.
- 5. Le jeu de preuves de dossier d'inscription obligatoire permettant d'autoriser les programmes sélectionnés est déterminé. Cela correspond à la preuve qui sera copiée sur le dossier intégré et la distribution de produit (si celle-ci est créée). Voir la rubrique [6.11.4, «Copie de preuves sur un](#page-43-0) [dossier continu», à la page 32](#page-43-0) pour plus d'informations.
- 6. Le jeu identifié de preuves de dossier d'inscription est validé. Si la validation échoue, le processus d'autorisation d'un programme se termine à ce stade (le programme conserve le statut 'En attente').
- 7. Si la validation de preuves aboutit, le jeu identifié de preuves de dossier d'inscription est activé.
- 8. En fonction des étapes précédentes, un nouveau dossier intégré est créé ou un dossier intégré existant est identifié pour héberger les distributions de produits obligatoires. Si un nouveau dossier intégré est créé, tous les clients du dossier d'inscription sont ajoutés au dossier intégré. Le client principal est sélectionné automatiquement par le système. Si un dossier existant est utilisé, seuls les clients du dossier d'inscription qui n'étaient pas déjà présents sur le dossier intégré sont ajoutés.
- 9. Les preuves de dossier d'inscription requises par le dossier intégré sont copiées sur le dossier intégré. Les preuves sont automatiquement validées, puis, si elles sont correctes, activées sur le dossier intégré. Le processus d'autorisation d'un programme continue, que cette étape aboutisse ou non. Toutefois, en cas d'échec, une notification est envoyée au propriétaire du dossier intégré.
- 10. Si une distribution de produit doit être créée pour le programme, elle doit être créée à cette étape. Le client principal et les clients supplémentaires sont déterminés par un jeu de règles ou sélectionnés manuellement, en fonction des paramètres de configuration. Les clients supplémentaires sont ajoutés en tant que membres d'un groupe de produits. Les preuves de dossier d'inscription requises par la distribution de produit sont copiées sur cette dernière. Les preuves sont automatiquement appliquées à la distribution de produit (elles sont validées puis, si elles sont correctes, activées). Le processus d'autorisation d'un programme continue, que cette étape aboutisse ou non. Toutefois, en

<span id="page-43-0"></span>cas d'échec, une notification est envoyée au propriétaire de la distribution de produit. Si l'activation des preuves aboutit, la distribution de produit peut être soumise automatiquement pour approbation en fonction des paramètres de configuration. Sinon, elle conserve le statut 'Ouvert'.

- 11. Le statut du programme est mis à jour sur 'Approuvé'.
- 12. Les informations relatives à l'événement d'autorisation sont enregistrées ; celles-ci comprennent la date, les programmes autorisés et les preuves utilisées dans l'événement d'autorisation. Voir la rubrique 6.11.5, «Révision des résultats d'autorisation» pour plus d'informations.

### **6.11.3 Appel de l'autorisation dans le cadre d'un processus direct**

Lorsque le processus d'autorisation est appelé automatiquement par un flux de travaux direct, chacune des étapes est effectuée selon les indications des sections précédentes. Cependant, si l'intervention d'un agent est requise, le processus s'arrête à ce stade et continue lorsque l'agent fournit l'entrée obligatoire. Par exemple, si l'organisation a décidé qu'un dossier intégré existant doit être utilisé pour héberger les éventuelles nouvelles distributions de produit obligatoires et que plusieurs dossiers existants sont retournés par le processus d'autorisation, le processus direct s'arrête pour permettre à l'agent de sélectionner le dossier existant afin de poursuivre le processus.

#### **6.11.4 Copie de preuves sur un dossier continu**

Dans le cadre du processus d'autorisation, le système identifie les preuves qui doivent être copiées sur des dossiers continus. Les types de preuves ayant été capturées sur le dossier d'inscription, qui sont également requises sur les dossiers continus, sont automatiquement activées sur le dossier d'inscription, puis copiées, validées et activées automatiquement sur les dossiers continus.

Les preuves peuvent être activées plusieurs fois sur un dossier d'inscription. Par exemple, si un dossier d'inscription contient plusieurs programmes et que chaque programme est autorisé séparément, les preuves peuvent être mises à jour sur le dossier d'inscription entre chaque autorisation de programme. Si l'autorisation relative à plusieurs programmes entraîne l'utilisation du même dossier intégré, le système copie uniquement les preuves qui n'ont pas été copiées auparavant ou qui ont été mises à jour depuis leur dernière copie sur le dossier intégré.

Cúram Intake fournit un niveau supplémentaire de configuration de preuves, en permettant à une organisation de configurer des types de preuves au niveau du programme. Ceci peut être utilisé par une organisation pour assurer la prise en charge de demandes concernant plusieurs programmes lorsqu'un programme particulier doit être autorisé beaucoup plus rapidement que les autres programmes éventuellement demandés par le client, par exemple, l'assistance alimentaire accélérée. Grâce à ce type de configuration, seules les preuves obligatoires pour l'autorisation du programme sont utilisées et copiées sur les dossiers continus. Cela permet d'assurer les prestations liées au programme autorisé auprès du client, tandis que l'agent continue de regrouper les preuves obligatoires pour les autres programmes demandés.

#### **6.11.5 Révision des résultats d'autorisation**

Un certain nombre de notifications sont fournies par Cúram Intake pour informer l'agent du résultat de l'autorisation d'un programme ou d'un dossier d'inscription particulier. Si l'autorisation aboutit pour un programme, le statut du programme est mis à jour sur Approuvé. Si l'autorisation échoue pour un programme, le statut du programme reste défini sur En attente. L'agent peut tenter d'autoriser le programme à nouveau ou refuser le programme. Cúram Intake fournit des paramètres de configuration pour permettre à une organisation d'activer ou de désactiver ces notifications.

Lorsqu'un programme est autorisé, les détails de l'autorisation peuvent être consultés par l'agent sur la liste des programmes du dossier d'inscription. L'agent peut afficher la date de l'autorisation, l'agent ayant appelé l'autorisation, les références du dossier continu et les clients sur l'une des distributions de produit créées. L'agent peut également afficher une liste des enregistrements de preuves utilisés dans le processus d'autorisation ainsi que les commentaires entrés par l'agent.

### <span id="page-44-0"></span>**6.12 Evaluation de la priorité, de la complexité et des risques d'un dossier d'inscription**

Le traitement PCR (Priority, Complexity, Risk) est un mécanisme qui permet aux agences de fournir une réponse différentielle lors du traitement d'un client. Il se définit comme suit :

#### **Priorité**

L'heure à laquelle le dossier d'inscription doit être traité.

#### **Complexité**

La complexité de la situation en fonction, par exemple, du nombre de membres du ménage ou du nombre et du type d'anomalies pour lesquelles le client a besoin d'aide.

#### **Risque**

L'impact potentiel sur l'organisation, par exemple, une demande sur une durée potentiellement longue peut être considérée comme présentant un risque élevé pour l'organisation.

Lorsqu'il est configuré par l'organisation, le classement PCR du dossier d'inscription est déterminé au long du cycle de vie de la demande. L'organisation définit un jeu de règles PCR qui est exécuté aux points configurés durant le cycle de vie du dossier d'inscription. Le traitement PCR est initialement évalué lors de la création du dossier d'inscription. L'organisation peut configurer les autres événements du dossier d'inscription pour lequel le traitement PCR doit être appelé. Les points d'exécution configurables sont :

- Lorsque des preuves sont activées
- v Lorsqu'un client est ajouté ou supprimé
- v Lorsqu'un programme est ajouté ou retiré
- v Lorsqu'une vérification d'éligibilité est effectuée
- v Lorsqu'une correspondance est établie entre un client candidat et une personne enregistrée

L'organisation peut également configurer un point d'exécution défini par l'utilisateur. Cela permet aux agents d'appeler manuellement le jeu de règles PCR.

Suite à l'exécution du jeu de règles PCR, un flux de travail peut être configuré et sera appelé lorsque l'une des valeurs PCR changera. Ce flux de travail peut être défini par une organisation pour créer des tâches, des notifications ou pour effectuer d'autres traitements en fonction du résultat de l'évaluation PCR.

#### **6.13 Gestion du contact avec le client**

L'agent peut créer et gérer des réunions, des comptes-rendus de réunion, des notes, des pièces jointes et des communications dans le dossier d'inscription.

#### **6.13.1 Réunions**

Les agents peuvent planifier des réunions avec des clients pour remplir les informations d'un dossier d'inscription. Pour certains programmes, une réunion avec le client est toujours requises avant tout autorisation du programme. Pour d'autres programmes, une réunion avec le client est uniquement requise lorsqu'il existe des anomalies comme des informations manquantes ou contradictoires dans le dossier d'inscription. Pour plus d'informations sur la planification de réunions, voir le Guide Cúram Calendaring.

#### **6.13.2 Compte-rendu de la réunion**

L'assistant d'enregistrement des comptes-rendus de réunion permet d'enregistrer les détails généraux de la réunion, d'ajouter des notes de réunion, de répertorier les décisions de la réunion, de marquer des participants, de présenter brièvement des actions, de joindre des fichiers et d'associer les dossiers abordés. Ces comptes-rendus de réunion peuvent être envoyés automatiquement par courrier électronique aux

<span id="page-45-0"></span>participants à la réunion, aux invités ayant décliné et à d'autres personnes intéressées. Pour de plus amples informations sur les comptes-rendus de réunion, voir le Guide Cúram Integrated Case Management.

#### **6.13.3 Notes**

L'agent peut capturer et gérer des notes spécifiquement associées à un dossier d'inscription. Un historique des notes est également géré.

### **6.13.4 Pièces jointes**

Une pièce jointe est un fichier supplémentaire, par exemple, un document texte, associé à un dossier d'inscription. L'agence peut joindre des documents scannés pour fournir des informations sur un dossier d'inscription, notamment, un certificat de naissance ou un relevé bancaire. Une plage de types de fichier est prise en charge, notamment les fichiers Microsoft® Word, Microsoft® Excel et PDF. Le système ne limite pas la taille de fichier de la pièce jointe alors que l'agence peut définir une limite grâce à une variable d'environnement. Lorsque le fichier est joint au dossier d'inscription, il est accessible par les autres utilisateurs système disposant des privilèges de sécurité appropriés.

### **6.13.5 Gestion du contact avec le client**

L'agent peut créer et gérer des réunions, des comptes-rendus de réunion, des notes, des pièces jointes et des communications dans le dossier d'inscription.

#### **Réunions**

Les agents peuvent planifier des réunions avec des clients pour remplir les informations d'un dossier d'inscription. Pour certains programmes, une réunion avec le client est toujours requise avant toute autorisation du programme. Pour d'autres programmes, une réunion avec le client est uniquement requise lorsqu'il existe des anomalies comme des informations manquantes ou contradictoires dans le dossier d'inscription. Pour plus d'informations sur la planification de réunions, voir le Guide Cúram Calendaring.

#### **Compte-rendu de la réunion**

L'assistant d'enregistrement des comptes-rendus de réunion permet d'enregistrer les détails généraux de la réunion, d'ajouter des notes de réunion, de répertorier les décisions de réunion, de marquer des participants, de présenter brièvement des actions, de joindre des fichiers et d'associer les dossiers abordés. Ces comptes-rendus de réunion peuvent être envoyés automatiquement par courrier électronique aux participants à la réunion, aux invités ayant décliné et à d'autres personnes intéressées. Pour de plus amples informations sur les comptes-rendus de réunion, voir le Guide Cúram Integrated Case Management.

#### **Notes**

L'agent peut capturer et gérer des notes spécifiquement associées à un dossier d'inscription. Un historique des notes est également géré.

#### **Pièces jointes**

Une pièce jointe est un fichier supplémentaire, par exemple, un document texte, associé à un dossier d'inscription. L'agence peut joindre des documents scannés pour fournir des informations sur un dossier d'inscription, notamment, un certificat de naissance ou un relevé bancaire. Une plage de types de fichier est prise en charge, notamment les fichiers Microsoft® Word, Microsoft® Excel et PDF. Le système ne limite pas la taille de fichier de la pièce jointe alors que l'agence peut définir une limite grâce à une variable d'environnement. Lorsque le fichier est joint au dossier d'inscription, il est accessible par les autres utilisateurs système disposant des privilèges de sécurité appropriés.

#### <span id="page-46-0"></span>**Communications**

L'agence peut créer et gérer des communications relatives aux clients de la demande. Les communications incluent les appels téléphoniques, les courriers électroniques et les lettres. Les communications peuvent être à structure libre ou reposer sur des modèles. Les fonctions de communication supplémentaires incluent la gestion des communications entrantes et sortantes, ainsi que la prise en charge de l'affichage d'une liste de communications associées aux clients dans la demande. Pour de plus amples informations sur les communications, voir le Guide Cúram Communication

### **6.14 Appel pour un refus de programme**

Un agent peut enregistrer et gérer un appel concernant un programme qui a été refusé dans un dossier d'inscription. L'agent peut créer un appel unique pour un ou plusieurs programmes ayant été refusés dans un dossier d'inscription. L'agent peut également choisir d'ajouter un nouvel appel de programme à un dossier d'appel existant.

En cas d'appel du refus de programme, un dossier d'appel est créé pour gérer l'appel. Cela démarre un enchaînement d'événements incluant l'assemblage d'instructions, la planification d'audiences, le choix de renverser ou non la décision du programme et l'implémentation de la décision d'appel.

L'agent peut afficher une liste d'appels associée à un dossier d'inscription. Cette vue affiche les appels associés à tous les programmes de la demande.

Cúram Appeals fournit trois types d'appels : dossier d'audience, révision d'audience et examen judiciaire. Chacun de ces types d'appels est traité différemment. Les processus d'appels sont configurés dans l'application Administration. Pour plus d'informations sur le processus Appeals et les paramètres de configuration des appels, voir le Guide Cúram Appeals.

#### **6.15 Fermeture d'un dossier d'inscription**

Le statut du dossier d'inscription est automatiquement défini sur 'Fermé' lorsque tous les programmes associés à la demande sont terminés, c'est-à-dire ayant le statut 'Approuvé', 'Refusé' ou 'Retiré'. Si les programmes ont été 'approuvés', les dossiers intégrés et les distributions de produits utilisés ou créés par le processus d'autorisation permettent de gérer l'éligibilité continue et l'apport de prestations aux clients sur le dossier d'inscription.

Un dossier d'inscription peut revenir au statut 'Ouvert' si un programme 'refusé' ou 'retiré' est rouvert par un agent. Ceci peut se produire si l'organisation a fait une erreur en retirant ou en refusant un programme, ou si le client parvient à demander un refus de programme.

### **6.16 Propriété de dossier d'inscription**

Cúram Intake fournit des paramètres de configuration pour permettre à une organisation de définir la stratégie de propriété pour les dossiers d'inscription. Différentes stratégies peuvent être configurées pour les dossiers d'inscription créés à partir des demandes en ligne ou les dossiers d'inscription créés en interne par un agent. Les dossiers d'inscription peuvent être affectés à n'importe quel objet de l'organisation, c'est-à-dire un utilisateur, une unité organisationnelle, un poste ou une file d'attente des travaux. Ceci permet à l'organisation d'implémenter sa propre stratégie de propriété de dossier d'inscription en autorisant un ou plusieurs utilisateurs d'une unité organisationnelle, d'un poste ou d'une file d'attente des travaux d'effectuer des tâches sur un dossier d'inscription. L'affectation d'une propriété de dossier d'inscription à un objet ou un groupe de l'organisation apporte une visibilité sur le dossier d'inscription à plusieurs utilisateurs.

Le propriétaire du dossier d'inscription peut également être défini manuellement sur n'importe quel utilisateur ou groupe d'utilisateurs au sein de l'organisation.

#### <span id="page-47-0"></span>**6.17 Statuts de dossier d'inscription et de programme**

Un dossier d'inscription et les programmes associés peuvent faire l'objet de plusieurs changements de statut tout au long de leur cycle de vie. La table ci-dessous décrit les changements en question.

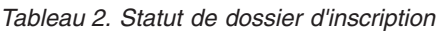

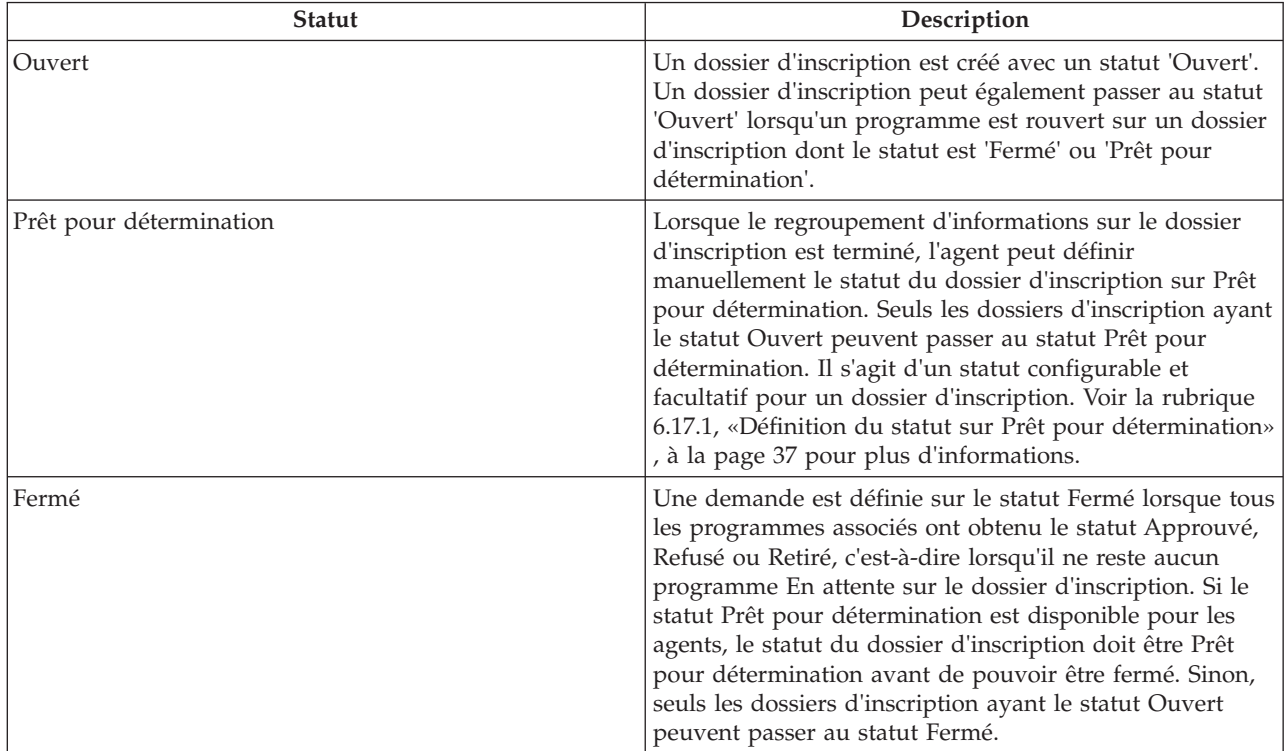

Les programmes associés à une demande peuvent également subir des changements de statut, ce qui affecte le statut global de la demande. Les statuts de programme sont les suivants :

*Tableau 3. Statut de programme*

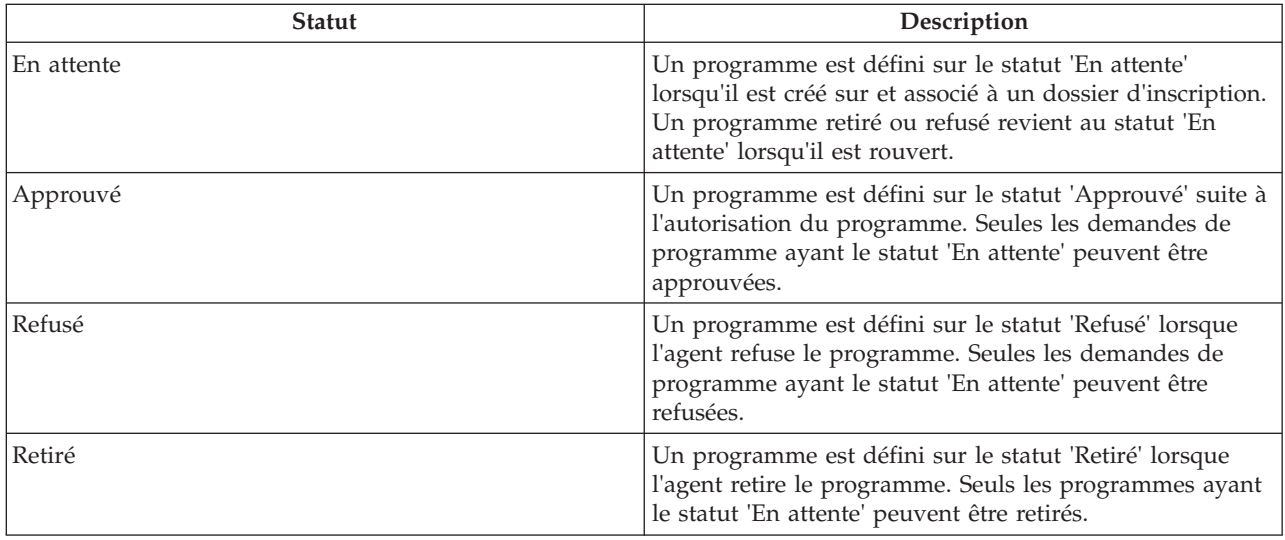

### <span id="page-48-0"></span>**6.17.1 Définition du statut sur Prêt pour détermination**

Cúram Intake fournit un statut de dossier d'inscription facultatif que les organisations peuvent configurer si nécessaire. Le statut Prêt pour détermination peut être utilisé pour indiquer que le regroupement d'informations s'est achevé sur le dossier d'inscription et que ce dernier est désormais prêt pour permettre à l'agent de décider d'autoriser ou de refuser les programmes. Ceci est particulièrement utile pour les organisations où un groupe d'agents regroupe les informations de demande et un autre groupe d'agents détermine l'éligibilité et autorise les prestations. L'organisation peut également indiquer un flux de travaux à appeler lorsqu'un dossier d'inscription est défini sur le statut Prêt pour détermination.

### <span id="page-50-0"></span>**Chapitre 7. Renvoi d'un client vers des organismes et des prestataires de services externes**

### **7.1 Qu'est-ce qu'un renvoi ?**

Un renvoi est un document envoyé à un fournisseur externe ou à une agence pour l'informer qu'un client a besoin de ses services ou prestations. L'agent peut créer un renvoi vers une agence externe ou un fournisseur de programmes ou services dont le client peut bénéficier. L'agent peut créer un renvoi à tout point du processus d'admission, mais il le crée généralement à la fin des processus de triage, de l'examen préalable ou de la demande.

#### **7.2 Création d'un renvoi**

En fonction des connaissances de l'agent ou des recommandations du système, l'agent peut créer un renvoi. Un renvoi peut être créé à partir de plusieurs points dans la demande, y compris :

- v liste de renvois/page d'accueil du client
- v résultats d'examen préalable
- résultats du triage.

#### **7.2.1 Sélection d'un fournisseur de service**

Cúram intake permet à l'agent de créer des renvois vers des fournisseurs de services communautaires. Les fournisseurs peuvent être sélectionnés sur la carte en fonction des résultats du triage. Ce faisant, le système préremplit le formulaire de renvoi avec les détails du fournisseur sélectionné. Le nom et le prénom du client doivent être saisis dans le formulaire de renvoi avant qu'il soit enregistré.

Un renvoi de service communautaire peut également être créé à partir de la liste des renvois. Pour créer un renvoi, l'agent recherche un fournisseur dans le système. Lorsqu'il l'a trouvé, l'agent saisit les détails de contact du client, puis crée le renvoi. La date de création du renvoi est stockée dans le système.

#### **7.2.2 Sélection d'un organisme externe**

Un agent peut choisir de créer un renvoi vers une agence externe lorsque certaines prestations et certains programmes ne sont pas fournis par l'organisation. Pour créer un renvoi vers une agence externe, l'agent recherche une agence et lorsqu'il l'a trouvée et sélectionnée, l'agent saisit les détails de contact du client, puis crée le renvoi. La date de création du renvoi est stockée dans le système.

#### **7.2.3 Affichage de la liste de renvois ouverts**

L'agent peut afficher une liste de tous les services communautaires et des renvois vers des agences externes associés à un client. Le système affiche les détails de renvoi pour tous les enregistrements de la liste. L'agent peut modifier, supprimer ou envoyer le renvoi. L'agent peut également créer un nouveau renvoi à partir de la liste des renvois pour une personne.

### **7.3 Que se passe-t-il après la création d'un renvoi ?**

Lorsqu'un service communautaire (ou une agence externe) est enregistré(e) pour le renvoi, il (elle) est envoyé(e) au fournisseur ou à l'agence lorsque le fichier contient une adresse électronique. Si aucune adresse électronique n'est enregistrée pour le fournisseur ou l'agence externe, le renvoi n'est pas envoyé. L'agent peut alors imprimer le renvoi et le donner au client pour qu'il l'apporte au fournisseur ou à l'agence externe, ou il peut l'envoyer par la poste.

### <span id="page-52-0"></span>**Chapitre 8. Outils supplémentaires pour aider les agents**

### **8.1 Introduction**

Plusieurs outils sont fournit pour aider l'agent lors du processus d'admission. Les outils suivants sont accessibles aux agents tout au long du processus d'admission :

- Assistant
- Notes
- Recherche de demandes
- Vue Mes demandes

Les sections ci-dessous fournissent plus d'informations sur chacun de ces outils.

#### **8.2 Assistant**

L'assistant est un outil dynamique qui fournit des rappels et conseils contextuels à l'agent tout au long du processus d'admission. Il est basé sur le moteur Cúram Express Rules (CER). L'assistant analyse les données saisies (ou connues si le client a déjà été enregistré sur le système) et guide l'agent vers les domaines pouvant exiger son attention. Les agents peuvent activer un conseil en cliquant sur le lient affiché dans le texte du conseil. Celui-ci envoie l'agent vers le domaine nécessitant sont attention.

Dans Cúram Intake, l'assistant fournit une aide dans les domaines suivants :

#### **Processus de saisie**

L'assistant demande à l'agent des détails concernant la prochaine étape du processus d'admission d'un client spécifique et fournit différentes options en fonction des informations du client.

#### **Collecte de justificatifs**

L'assistant affiche des anomalies et rappels lors de la capture de preuves. Par exemple, si un dossier de demande auquel il manque des données obligatoires est envoyé en ligne par le client, l'assistant peut afficher des anomalies concernant les données obligatoires, s'il est configuré par l'organisation.

L'organisation peut configurer les règles et le texte affichés dans l'assistant. Pour plus d'informations, consultez le manuel Advisor - Guide de configuration.

#### **8.3 Notes**

Au cours du processus d'admission, l'agent peut collecter des notes sur le client. Cúram Intake fournit un outil à l'écran qui permet à l'agent d'entrer une note à tout moment du processus, à partir de la page d'accueil de la personne, des résultats du triage, des résultats de l'examen préalable et du dossier de demande. Les notes sont utilisées pour capturer des informations supplémentaires sur un client qui ne sont pas couvertes par les preuves ou scripts de question. Par exemple, si un client se comporte de manière agressive, l'agent peut le noter pour indiquer aux autres agents d'y faire attention lorsqu'ils s'occupent de celui-ci. Un historique des notes est conservé.

#### **8.4 Recherche de demandes**

Cúram Intake fournit une fonction de recherche de demandes, qui permet à un agent de rechercher des dossiers de demande en fonction des différents critères de recherche. L'agent peut effectuer une recherche par référence de dossier de demande, référence de demande, type de dossier de demande, statut de dossier de demande, date de réception de demande et client.

#### <span id="page-53-0"></span>**8.5 Mes demandes**

Un agent peut posséder plusieurs dossiers de demande en même temps. Pour aider l'agent lors de la gestion de ses dossiers de demande, Cúram intake fournit une vue Mes demandes qui affiche une liste des dossiers de demande dont le statut est Ouvert ou Prêt pour détermination que possède l'agent actuellement.

### <span id="page-54-0"></span>**Chapitre 9. Conclusion**

#### **9.1 Récapitulatif**

Voici un résumé des principaux concepts traités dans ce guide :

- v Cúram Intake offre aux agents un moyen d'exécuter les fonctions nécessaires du processus d'admission d'une manière utile et cohérente.
- v Il utilise une approche "Bonne porte" qui offre aux clients une passerelle universelle vers les services communautaires et les programmes gouvernementaux. Il permet aux clients de se rapprocher de l'organisation appropriée, au lieu de se focaliser sur les programmes ou les services qu'ils pensent devoir recevoir.
- v La première étape du processus d'admission pour un agent consiste à rechercher un client et le mettre en correspondance ou l'enregistrer sur le système.
- v Les agents peuvent utiliser le triage pour identifier rapidement les services communautaires proches du domicile du client et identifier facilement les programmes gouvernementaux répondant à leurs besoins.
- v Les agents peuvent effectuer un examen préalable auprès des clients pour déterminer leur éligibilité potentielle aux programmes.
- v Cúram Intake fournit un dossier d'inscription pour gérer les informations de demande et autoriser les programmes auxquels le client est inscrit.
- v Les agents peuvent adresser le client aux fournisseurs de services communautaires et/ou aux agences externes en mesure de l'aider à répondre à ses besoins fondamentaux.
- v Cúram Intake fournit un certain nombre d'outils permettant d'aider les agents, notamment Advisor et Notes.

#### **9.2 Informations complémentaires**

Des informations supplémentaires sur les rubriques de ce guide sont détaillées dans plusieurs documents associés :

#### **Guide Cúram - Gestion de dossiers intégrés**

Ce guide traite les concepts de base du traitement de dossier intégré.

#### **Guide Cúram - Participant**

Ce guide traite les concepts de base des fonctionnalités des participants.

#### **Guide Cúram Universal Access**

Ce guide présente les fonctionnalités d'Universal Access.

#### **Guide Cúram Intelligent Evidence Gathering**

Ce guide présente Intelligent Evidence Gathering.

#### **Guide Cúram - Vérifications**

Ce guide présente le moteur de vérification.

#### **Guide Cúram - Preuves**

Ce guide traite les concepts de base des fonctionnalités de preuves.

#### **Guide Cúram Provider Management**

Ce guide présente Provider Management.

#### **Guide d'administration des organisations Cúram**

Ce guide présente l'administration des organisations dans Cúram Enterprise Framework.

#### **Guide Cúram Appeals**

Ce guide présente en détail le traitement des appels et des actions en justice.

#### **Guide Cúram - Gestion d'agenda**

Ce guide décrit les fonctionnalités d'agenda disponibles dans l'application, notamment les agendas de l'organisation.

#### **Guide Cúram - Communications**

Ce guide présente en détail la gestion des communications entre l'organisation et tous les tiers.

### <span id="page-56-0"></span>**Remarques**

Le présent document peut contenir des informations ou des références concernant certains produits, logiciels ou services IBM non annoncés dans ce pays. Pour plus de détails, référez-vous aux documents d'annonce disponibles dans votre pays, ou adressez-vous à votre partenaire commercial IBM. Toute référence à un produit, logiciel ou service IBM n'implique pas que seul ce produit, logiciel ou service puisse être utilisé. Tout autre élément fonctionnellement équivalent peut être utilisé, s'il n'enfreint aucun droit d'IBM. Il est de la responsabilité de l'utilisateur d'évaluer et de vérifier lui-même les installations et applications réalisées avec des produits, logiciels ou services non expressément référencés par IBM. IBM peut détenir des brevets ou des demandes de brevet couvrant les produits mentionnés dans le présent document. La remise de ce document ne vous donne aucun droit de licence sur ces brevets. Si vous désirez recevoir des informations concernant l'acquisition de licences, veuillez en faire la demande par écrit à l'adresse suivante :

IBM Director of Licensing IBM Corporation North Castle Drive Armonk, NY 10504-1785 U.S.A.

Pour le Canada, veuillez adresser votre courrier à :

IBM Director of Commercial Relations IBM Canada Ltd. 3600 Steeles Avenue East Markham, Ontario L3R 9Z7 Canada

Les informations sur les licences concernant les produits utilisant un jeu de caractères double octet peuvent être obtenues par écrit à l'adresse suivante :

Licence sur la propriété intellectuelle Mentions légales et droit de propriété intellectuelle IBM Japon Ltd. 19-21, Nihonbashi-Hakozakicho, Chuo-ku Tokyo 103-8510, Japon

Le paragraphe suivant ne s'applique ni au Royaume-Uni, ni dans aucun pays dans lequel il serait contraire aux lois locales. INTERNATIONAL BUSINESS MACHINES CORPORATION FOURNIT CETTE PUBLICATION "EN L'ETAT" SANS GARANTIE D'AUCUNE SORTE, EXPLICITE OU IMPLICITE, Y COMPRIS NOTAMMENT, LES GARANTIES IMPLICITES DE NON-CONTREFACON, DE QUALITE MARCHANDE OU D'ADEQUATION A UN USAGE PARTICULIER. Certaines juridictions n'autorisent pas l'exclusion des garanties implicites, auquel cas l'exclusion ci-dessus ne vous sera pas applicable.

Le présent document peut contenir des inexactitudes ou des coquilles. Ce document est mis à jour périodiquement. Chaque nouvelle édition inclut les mises à jour. IBM peut, à tout moment et sans préavis, modifier les produits et logiciels décrits dans ce document.

Les références à des sites Web non IBM sont fournies à titre d'information uniquement et n'impliquent en aucun cas une adhésion aux données qu'ils contiennent. Les éléments figurant sur ces sites Web ne font pas partie des éléments du présent produit IBM et l'utilisation de ces sites relève de votre seule responsabilité.

IBM pourra utiliser ou diffuser, de toute manière qu'elle jugera appropriée et sans aucune obligation de sa part, tout ou partie des informations qui lui seront fournies. Les licenciés souhaitant obtenir des informations permettant : (i) l'échange des données entre des logiciels créés de façon indépendante et d'autres logiciels (dont celui-ci), et (ii) l'utilisation mutuelle des données ainsi échangées, doivent adresser leur demande à :

IBM Corporation Dept F6, Bldg 1 294 Route 100 Somers NY 10589-3216 U.S.A.

Ces informations peuvent être soumises à des conditions particulières, prévoyant notamment le paiement d'une redevance.

Le logiciel sous licence décrit dans ce document et tous les éléments sous licence disponibles s'y rapportant sont fournis par IBM, conformément aux dispositions du Livret contractuel, des Conditions Internationales d'Utilisation de Logiciels IBM ou de tout autre accord équivalent.

Les données de performance indiquées dans ce document ont été déterminées dans un environnement contrôlé. Par conséquent, les résultats peuvent varier de manière significative selon l'environnement d'exploitation utilisé. Certaines mesures évaluées sur des systèmes en cours de développement ne sont pas garanties sur tous les systèmes disponibles. En outre, elles peuvent résulter d'extrapolations. Les résultats peuvent donc varier. Il incombe aux utilisateurs de ce document de vérifier si ces données sont applicables à leur environnement d'exploitation.

Les informations concernant des produits non IBM ont été obtenues auprès des fournisseurs de ces produits, par l'intermédiaire d'annonces publiques ou via d'autres sources disponibles.

IBM n'a pas testé ces produits et ne peut confirmer l'exactitude de leurs performances ni leur compatibilité. Elle ne peut recevoir aucune réclamation concernant des produits non IBM. Toute question concernant les performances de produits non IBM doit être adressée aux fournisseurs de ces produits.

Toute instruction relative aux intentions d'IBM pour ses opérations à venir est susceptible d'être modifiée ou annulée sans préavis, et doit être considérée uniquement comme un objectif.

Tous les tarifs indiqués sont les prix de vente actuels suggérés par IBM et sont susceptibles d'être modifiés sans préavis. Les tarifs appliqués peuvent varier selon les revendeurs.

Ces informations sont fournies uniquement à titre de planification. Elles sont susceptibles d'être modifiées avant la mise à disposition des produits décrits.

Le présent document peut contenir des exemples de données et de rapports utilisés couramment dans l'environnement professionnel. Ces exemples mentionnent des noms fictifs de personnes, de sociétés, de marques ou de produits à des fins illustratives ou explicatives uniquement. Toute ressemblance avec des noms de personnes, de sociétés ou des données réelles serait purement fortuite.

#### LICENCE DE COPYRIGHT :

Le présent logiciel contient des exemples de programmes d'application en langage source destinés à illustrer les techniques de programmation sur différentes plateformes d'exploitation. Vous avez le droit de copier, de modifier et de distribuer ces exemples de programmes sous quelque forme que ce soit et sans paiement d'aucune redevance à IBM, à des fins de développement, d'utilisation, de vente ou de distribution de programmes d'application conformes aux interfaces de programmation des plateformes pour lesquels ils ont été écrits ou aux interfaces de programmation IBM. Ces exemples de programmes n'ont pas été rigoureusement testés dans toutes les conditions. Par conséquent, IBM ne peut garantir expressément ou implicitement la fiabilité, la maintenabilité ou le fonctionnement de ces programmes. Les <span id="page-58-0"></span>exemples de programmes sont fournis "EN L'ÉTAT", sans garantie d'aucune sorte. IBM décline toute responsabilité relative aux dommages éventuels résultant de l'utilisation de ces exemples de programmes.

Toute copie intégrale ou partielle de ces exemples de programmes et des oeuvres qui en sont dérivées doit inclure une mention de droits d'auteur libellée comme suit :

© (nom de votre société) (année). Des segments de code sont dérivés des exemples de programmes d'IBM Corp.

© Copyright IBM Corp. \_entrez l'année ou les années\_. Tous droits réservés.

Si vous visualisez ces informations en ligne, il se peut que les photographies et illustrations en couleur n'apparaissent pas à l'écran.

#### **Marques commerciales**

IBM, le logo IBM et ibm.com sont des marques d'International Business Machines Corp. dans de nombreuses juridictions du monde entier. Les autres noms de produits et services peuvent être des marques d'IBM ou d'autres sociétés. La liste actualisée des marques IBM est disponible sur la page Web "Copyright and trademark information" à l'adresse suivante : [http://www.ibm.com/legal/us/en/](http://www.ibm.com/legal/us/en/copytrade.shtml) [copytrade.shtml.](http://www.ibm.com/legal/us/en/copytrade.shtml)

Adobe, le logo Adobe et Portable Document Format (PDF) sont des marques ou des marques déposées de Adobe Systems Incorporated, aux Etats-Unis et/ou dans certains autres pays.

Microsoft, Word et Excel sont des marques de Microsoft Corporation aux Etats-Unis et/ou dans d'autres pays.

D'autres noms peuvent être des marques de leurs propriétaires respectifs. Les autres noms de sociétés, de produits et de services peuvent appartenir à des tiers.

# IBM.